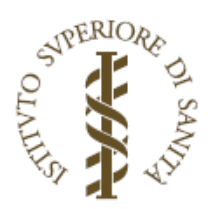

# RAPPORTI ISTISAN 16|11

ISSN: 1123-3117 (cartaceo) · 2384-8936 (online)

# **DIATOM\_EQR\_IT: software per la valutazione** dello stato ecologico per la componente diatomica

L. Mancini, M. Bugarini, F. Volpi, C. Puccinelli, S. Marcheggiani, A. Colagrossi, S. Bernabei

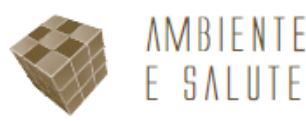

# **ISTITUTO SUPERIORE DI SANITÀ**

# **DIATOM\_EQR\_IT: software per la valutazione dello stato ecologico per la componente diatomica**

Laura Mancini (a), Massimiliano Bugarini (a), Fabrizio Volpi (a), Camilla Puccinelli (a), Stefania Marcheggiani (a), Attilio Colagrossi (b), Serena Bernabei (b)

*(a) Dipartimento di Ambiente e Connessa Prevenzione Primaria, Istituto Superiore di Sanità, Roma (b) Istituto Superiore per la Protezione e la Ricerca Ambientale, Roma* 

ISSN: 1123-3117 (cartaceo) • 2384-8936 (online)

**Rapporti ISTISAN 16/11** 

#### Istituto Superiore di Sanità **DIATOM\_EQR\_IT: software per la valutazione dello stato ecologico per la componente diatomica.**

Laura Mancini, Massimiliano Bugarini, Fabrizio Volpi, Camilla Puccinelli, Stefania Marcheggiani, Attilio Colagrossi, Serena Bernabei

2016, 31 p. Rapporti ISTISAN 16/11

Il software DIATOM\_EQR\_IT classifica lo stato ecologico dei corpi idrici fluviali, basandosi sull'analisi delle comunità diatomiche. È stato realizzato in collaborazione con il servizio Sistema Informativo Nazionale per la Tutela delle Acque Italiane (SINTAI) dell'Istituto Superiore Per la Ricerca Ambientale (ISPRA). Il software calcola l'*Intercalibration Common Metric Index*, metodo nazionale per la componente diatomica, come indicato dal DL.vo 152/2006 e successive integrazioni. Contiene la lista delle specie diatomiche italiane, aggiornata con la collaborazione di altri enti di ricerca e agenzie regionali e provinciali per la protezione dell'ambiente. Il software è utilizzabile in due versioni: una online, disponibile sul sito http://www.sintai.sinanet.apat.it; l'altra locale scaricabile dal sito del Reparto Qualità ambientale e ittiocoltura http://www.iss.it/itti.

*Parole chiave*: Software; Comunità diatomiche; Valutazione dello stato ecologico

#### Istituto Superiore di Sanità

#### **DIATOM\_EQR\_IT: a software for the ecological status assessment of diatom communities.**

Laura Mancini, Massimiliano Bugarini, Fabrizio Volpi, Camilla Puccinelli, Stefania Marcheggiani, Attilio Colagrossi, Serena Bernabei

2016, 31 p. Rapporti ISTISAN 16/11 (in Italian)

The software DIATOM\_EOR\_IT assesses the ecological status of river water bodies, using diatom community. It was developed in collaboration with the Italian National Information System for Water Protection (S*istema Informativo Nazionale per la Tutela delle Acque Italiane*, SINTAI) of the Institute for Environmental Protection and Research (*Istituto Superiore Per la Ricerca Ambientale,* ISPRA). This software calculates the Intercalibration Common Metric Index, the Italian assessment method reported in the Legislative Decree 152/2006. DIATOM\_EQR\_IT includes the Italian diatom list, yearly updated with the collaboration of research institution and regional environmental agency. The software is available in two versions: one, on line, at the web site of SINTAI http://www.sintai.sinanet.apat.it; the other, downloadable from the web site of Environmental Quality and Fishfarm Unit at http://www.iss.it/itti.

*Key words*: Software; Diatom communities; Ecological status assessment

Si ringraziano Filippo Chiudioni ed Elisabetta Volpi, rispettivamente per le attività di supporto tecnico-scientifico e di segreteria organizzativa, svolte nei seminari dedicati alla presentazione del software.

Per informazioni su questo documento scrivere a: laura.mancini@iss.it

Il rapporto è accessibile online dal sito di questo Istituto: www.iss.it.

Citare questo documento come segue:

Mancini L, Bugarini M, Volpi F, Puccinelli C, Marcheggiani S, Colagrossi A, Bernabei S. *DIATOM\_EQR\_IT: software per la*  valutazione dello stato ecologico per la componente diatomica. Roma: Istituto Superiore di Sanità; 2016. (Rapporti ISTISAN 16/11).

Legale rappresentante dell'Istituto Superiore di Sanità: *Gualtiero Ricciardi* Registro della Stampa - Tribunale di Roma n. 114 (cartaceo) e n. 115 (online) del 16 maggio 2014

Direttore responsabile della serie: *Paola De Castro* 

Redazione*: Paola De Castro* e *Sandra Salinetti* 

La responsabilità dei dati scientifici e tecnici è dei singoli autori, che dichiarano di non avere conflitti di interesse.

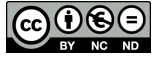

# **INDICE**

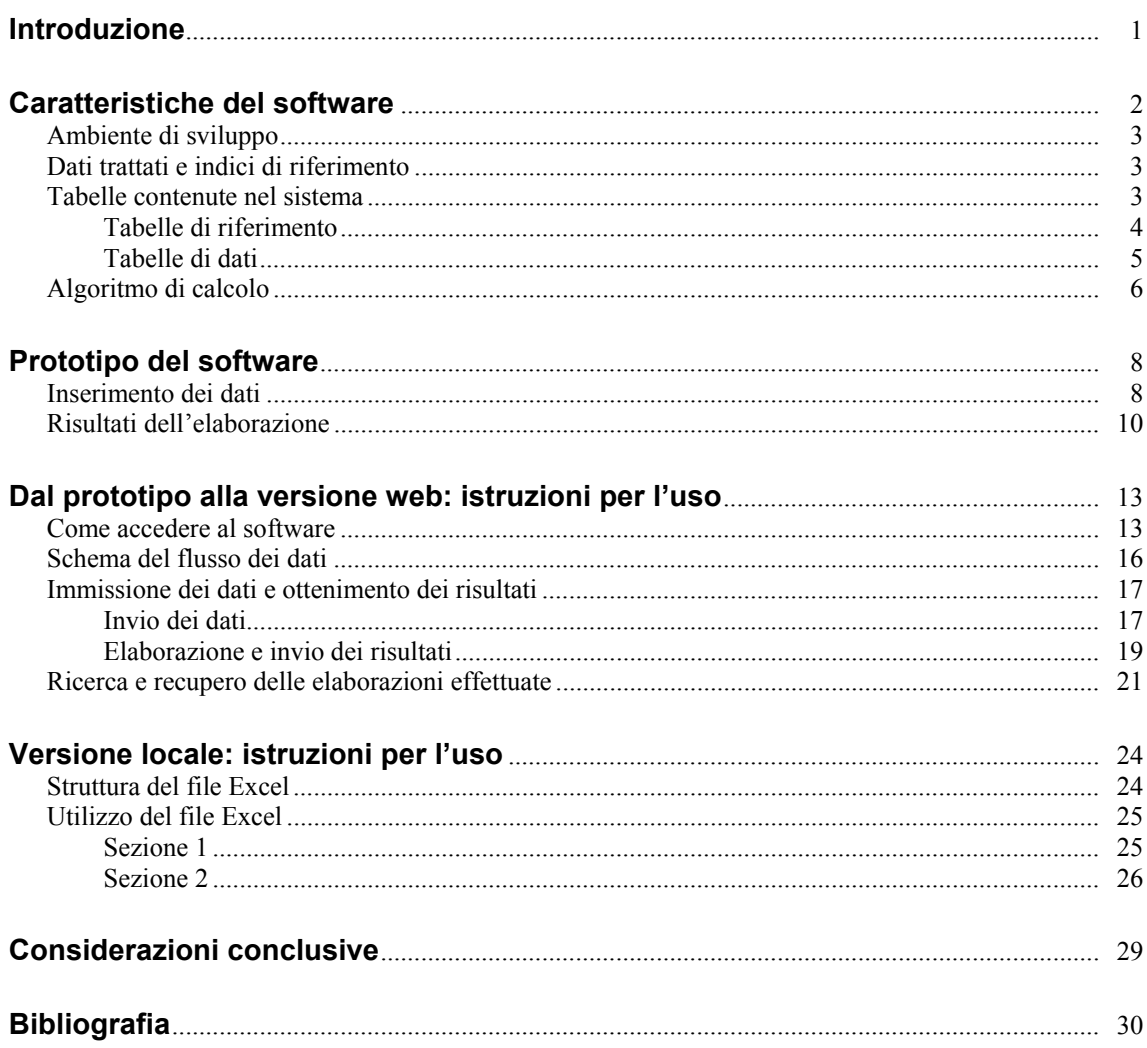

## **INTRODUZIONE**

Dall'emanazione del Decreto Ministeriale (DM) 152/2006 e i successivi decreti integrativi DM 131/2008 "Metodologie per l'individuazione dei tipi fluviali" (Italia, 2008), DM 56/2009 "Criteri tecnici per il monitoraggio dei corpi idrici e l'identificazione delle condizioni di riferimento" (Italia, 2009) e il DM 260/2010 "Regolamento recante i criteri tecnici per la classificazione dello stato dei corpi idrici superficiali" (Italia, 2010), l'analisi e la valutazione dello stato di qualità ambientale delle acque devono essere basate sullo studio delle comunità biotiche.

Il maggior rilievo dato agli indicatori biologici, ha reso necessari approfondimenti, messe a punto, o modifiche di metodi per la valutazione delle singole componenti biologiche: diatomee, macrofite, macroinvertebrati e pesci. Gruppi di lavoro si sono riuniti a livello nazionale per la stesura di Protocolli di Campionamento e Analisi (ISPRA, 2007); sono stati messi a punto metodi per la valutazione dello stato ecologico dei diversi elementi biologici (Buffagni *et al*., 2008; Mancini & Sollazzo, 2009; Minciardi *et al.,* 2009); è stato realizzato un atlante iconografico delle diatomee bentoniche dei corsi d'acqua italiani (ISPRA, 2014).

Passaggio successivo è stato la creazione di un software, DIATOM\_EQR\_IT, per la valutazione dello stato ecologico basato sulle comunità diatomiche, come già fatto per le comunità dei macroinvertebrati (Buffagni & Belfiore, 2011).

DIATOM\_EQR\_IT attribuisce lo stato ecologico espresso come Rapporto di Qualità Ecologica (RQE in inglese EQR, *Ecological Quality Ratio*) ai corpi idrici fluviali attraverso l'analisi delle comunità diatomiche

Lo stato ecologico è l'espressione della complessità degli ecosistemi acquatici, della natura fisica e chimica delle acque e dei sedimenti, delle caratteristiche del flusso idrico e della struttura fisica del corpo idrico. La sua determinazione è data dall'RQE, ottenuto dai dati provenienti dal monitoraggio e dai valori di riferimenti individuati per ogni tipologia di corpo idrico (Allegato V, 1.4.1 della Direttiva 2000/60/CE).

Il metodo, previsto dalla normativa vigente (Italia, 2010) è l'*Intercalibration Common Metrics index* (ICMi). Per maggiori dettagli sul campionamento e le analisi delle comunità diatomiche consultare il Rapporto ISTISAN 09/19 "Metodo per la valutazione dello stato ecologico delle acque correnti: comunità diatomiche" (Mancini & Sollazzo, 2009).

Il software è stato realizzato a partire da un prototipo, sviluppato dal Reparto di Qualità Ambientale ed Ittiocoltura, testato su dati provenienti da progetti di ricerca del Reparto stesso. Successivamente è stata realizzata, in collaborazione con il Istituto Superiore per la Protezione e la Ricerca Ambientale (ISPRA), la versione definitiva per il sito Sistema Informativo Nazionale per la Tutela delle Acque Italiane (SINTAI).

Il SINTAI è un sistema disponibile via web su rete Internet, che consente il facile accesso alle informazioni e ai servizi di trasmissione, standardizzazione e certificazione delle informazioni. È realizzato e gestito dal Dipartimento per la Tutela delle Acque Interne e Marine dell'ISPRA.

I soggetti istituzionali hanno a disposizione una area riservata per le operazioni di download e di upload, mediante le quali sono implementati gli standard di trasmissione dati. Nel sistema SINTAI sono disponibili tutti i dati prodotti dal sistema delle Agenzie regionali e provinciali per la protezione dell'ambiente e trasmessi all'ISPRA dalle regioni e province autonome.

Una versione del software da poter scaricare e utilizzare in locale ovvero su personal computer, è stata realizzata in lingua inglese ed è accessibile anche ai non addetti ai lavori.

# **CARATTERISTICHE DEL SOFTWARE**

Il software DIATOM\_EQR\_IT permette il calcolo dell'ICMi attraverso l'utilizzo di:

- ‒ specie diatomiche con i relativi coefficienti di sensibilità e affidabilità;
- ‒ valori di riferimento per la valutazione dello stato ecologico;
- ‒ limiti delle classi dello stato ecologico.

DIATOM\_EQR\_IT contiene la lista delle specie diatomiche con i relativi coefficienti per il calcolo dei due indici che compongono l'ICMi: l'Indice di Sensibilità agli Inquinanti (*Indice de Polluosensibilité Spécifique*, IPS (CEMAGREF, 1982) e l'indice trofico di Rott (*TrophieIndikation*, TI) (Rott *et al*., 1999).

La prima lista delle diatomee italiane è stata pubblicata nel 2009 nel manuale del metodo ICMi (Mancini & Sollazzo, 2009). La lista è stata costantemente aggiornata utilizzando i dati provenienti dal monitoraggio effettuato dalle Agenzie per la Protezione Ambientale (ARPA) regionali e le Agenzie per la Protezione Ambientale delle Province Autonome (APPA), e dati provenienti da progetti e collaborazioni con diversi enti di ricerca:

- ‒ APPA Bolzano
- APPA Trento
- ‒ ARPA Emilia Romagna
- ‒ ARPA Friuli Venezia Giulia
- ‒ ARPA Liguria
- ‒ ARPA Lombardia
- ‒ ARPA Sicilia
- ‒ ARPA Toscana
- ‒ ARPA Umbria
- ‒ ARPA Valle d'Aosta
- ARPA Veneto
- ‒ Consiglio Nazionale delle Ricerche-Istituto di Ricerca sulle Acque (CNR-IRSA) Brugherio
- ‒ Fondazione Edmund Mach di San Michele all'Adige
- ‒ Istituto Superiore di Sanità
- ‒ Università di Camerino
- ‒ Università di Torino.

Per valori di riferimento si intendono i valori di IPS e TI risultanti dall'analisi di comunità biologiche di riferimento. Questi sono stati definiti per ogni macrotipo fluviale (tipologie di corpo idrico fluviale con comunità biologiche e parametri idromorfologici simili) presenti sul territorio nazionale.

I limiti delle classi di qualità necessari per l'attribuzione dello stato ecologico, entrambi riportati nel DM 260/2010 (Italia, 2010).

I valori di riferimento e i limiti delle classi stati ottenuti da dati sperimentali e validati a livello europeo durante gli esercizi di Intercalibrazione organizzati nell'ambito della strategia comunitaria di implementazione (*Common Implementation Strategy*, CIS) della Direttiva 2000/60/CE (Europa, 2013).

## **Ambiente di sviluppo**

Il software è stato inizialmente realizzato in ambiente Windows 7 utilizzando l'ambiente di sviluppo Microsoft Visual Studio, in linguaggio C# e Framework 4.0.

In tale ambiente operativo si è realizzato un prototipo web il cui accesso è stato concesso solamente ad un gruppo di lavoro che ne effettuava il test, all'interno dell'Istituto Superiore di Sanità. Suddetto gruppo inseriva da remoto alcuni dati reali di campioni e verificava i risultati prodotti dal software. Contemporaneamente ne verificava anche il funzionamento e la facilità d'uso, fornendo allo sviluppatore eventuali osservazioni e richieste per le opportune modifiche da apportare al software e all'interfaccia-utente.

L'applicativo è stato progettato inizialmente per essere utilizzato dagli utenti esclusivamente via web, e utilizza file Excel per l'input e l'output dei dati gestiti. Ciò permette di inserire i dati del campioni anche off-line (non connessi alla rete Internet) e inviarli tutti insieme appena è disponibile la connessione al sito web.

Riguardo al back-up dei dati elaborati, il software gestisce nel sito un'area su disco fisso dedicata alla memorizzazione dei file di dati inviati dagli utenti e dei relativi file di output contenenti i risultati delle elaborazione.

I file Excel (nel server del sito) vengono identificati univocamente tramite il codice-utente immesso al momento dell'accesso al sito.

È previsto di poter implementare in futuro un database associato ai file Excel elaborati, in modo tale da poter gestire agevolmente: cronologia delle operazioni svolte dal sito, ricerca filtrata di dati inseriti (mediate vari parametri), statistiche sui dati raccolti.

## **Dati trattati e indici di riferimento**

L'ICMi è composto dall'IPS e dal TI e viene ricavato dalla media aritmetica dei rispettivi RQE attraverso la seguente formula:

$$
ICMi = \frac{(RQE\_IPS + RQE\_TI)}{2}
$$

Il calcolo degli RQE dei due indici è ottenuto mediante una serie di passaggi matematici nei quali intervengono i seguenti elementi:

- ‒ Valori di abbondanza di ogni specie ritrovata nel campione;
- ‒ Coefficienti IPS e TI di sensibilità e affidabilità, specifici per ciascuna specie identificata;
- ‒ Macrotipo fluviale, con relativi valori di IPS e TI di riferimento.

All'interno del software, i suddetti elementi sono organizzati in tabelle distinte, in tabelle di riferimento, tabelle di dati.

### **Tabelle contenute nel sistema**

Qui di seguito vengono riportate alcune parti delle videate del software in cui compaiono le tabelle utilizzate per l'elaborazione. Queste tabelle sono implementate all'interno del sistema, e vengono continuamente aggiornate e i valori contenuti usati direttamente nelle operazioni di calcolo.

#### **Tabelle di riferimento**

Queste tabelle non sono accessibili all'utente, poiché la struttura e i valori contenuti fanno parte della struttura interna e vengono utilizzate esclusivamente dal software.

La prima tabella (Figura 1) contiene:

‒ COD\_TAXA

codice identificativo di una specie, seguito a destra dalla relativa descrizione, comprendente anche sinonimie tra le varie specie (Leiconte *et al*., 1993; Leiconte *et al*., 1999);

 $-$  IPS I e IPS S

coefficienti di sensibilità agli inquinanti e di affidabilità come indicatore di ciascuna specie;

- TI Ge TI TW

coefficienti di sensibilità alla trofia delle acque e di affidabilità come indicatore di ciascuna specie.

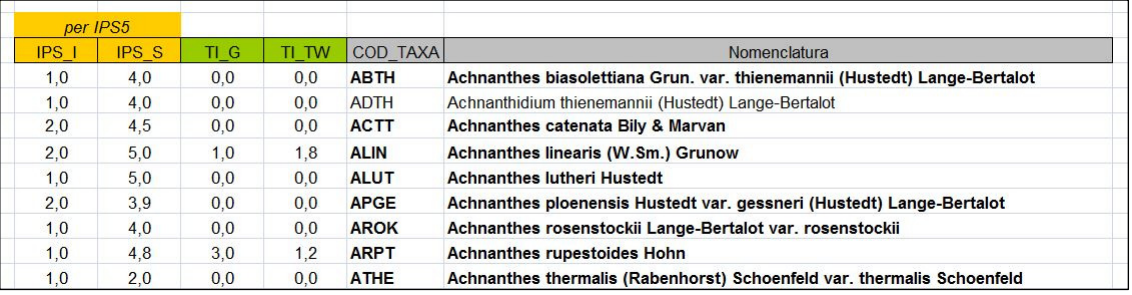

**Figura 1. DIATOM\_EQR\_IT: dettaglio della schermata che contiene i codici e coefficienti di riferimento delle specie** 

Le colonne COD\_TAXA e Nomenclatura sono fruibili all'utente utilizzatore nella modalità di sola lettura. Le altre colonne sono ad uso interno.

La seconda tabella riporta i valori dei riferimento e i valori dell'ICMi suddivisi per le classi di stato ecologico per ogni macrotipo fluviale (Figura 2).

| Valori di riferimento dei tipi fluviali |            |                |              | ICMI: limiti di classe (se uguale o maggiore di) |      |              |         |  |  |  |
|-----------------------------------------|------------|----------------|--------------|--------------------------------------------------|------|--------------|---------|--|--|--|
| <b>MacrotipoFluviale</b>                | <b>IPS</b> | ΤI             | Cattivo      | Scarso                                           | Suff | <b>Buono</b> | Elevato |  |  |  |
| A <sub>1</sub>                          | 18.4       | 1,7            | $\mathbf 0$  | 0,3                                              | 0,6  | 0,7          | 0,87    |  |  |  |
| A <sub>2</sub>                          | 19,6       | 1,2            | $\mathbf 0$  | 0.27                                             | 0.54 | 0.64         | 0,85    |  |  |  |
| C                                       | 16.7       | 2.4            | $\mathbf 0$  | 0.26                                             | 0,55 | 0.65         | 0.84    |  |  |  |
| M <sub>1</sub>                          | 17,15      | 1,2            | 0            | 0.25                                             | 0,51 | 0,61         | 0,8     |  |  |  |
| M <sub>2</sub>                          | 14,8       | 2,8            | $\mathbf{0}$ | 0.25                                             | 0.51 | 0.61         | 0,8     |  |  |  |
| M <sub>3</sub>                          | 16,8       | 2,8            | $\mathbf{O}$ | 0.25                                             | 0.51 | 0.61         | 0,8     |  |  |  |
| M <sub>4</sub>                          | 17.8       | 1,7            | 0            | 0.25                                             | 0,51 | 0.61         | 0, 8    |  |  |  |
| M <sub>5</sub>                          | 16.9       | $\overline{2}$ | 0            | 0.26                                             | 0.55 | 0.65         | 0,88    |  |  |  |
|                                         |            |                |              |                                                  |      |              |         |  |  |  |
| nella combo all'utente                  |            |                |              |                                                  |      |              |         |  |  |  |

**Figura 2. DIATOM\_EQR\_IT: dettaglio della schermata che contiene i valori di riferimento e classi di stato ecologico suddivise per macrotipi fluviali** 

#### **Tabelle di dati**

Le tabelle dati sono a disposizione dell'utente ed editabili in alcune loro sezioni.

Il software prevede l'inserimento dei dati di un singolo campione tramite due tabelle distinte, che l'utente deve fornire compilando un file Excel, il cui formato è già definito, a corredo del software e messo a disposizione dell'utente.

I dati di ingresso, che l'utente deve inserire obbligatoriamente sono due:

‒ *Macrotipo fluviale* 

ovvero tipologia di corpo idrico (Mancini & Sollazzo, 2009; DM 260/2010), a cui sono associati i valori di riferimento dell'IPS e del TI (*vedi* Figura 2);

‒ *Abbondanza* 

lista delle specie e relativa quantità rilevata nel campione (Qta);

L'immissione del parametro Macrotipo Fluviale avviene nel primo foglio di suddetto file Excel (Figura 3).

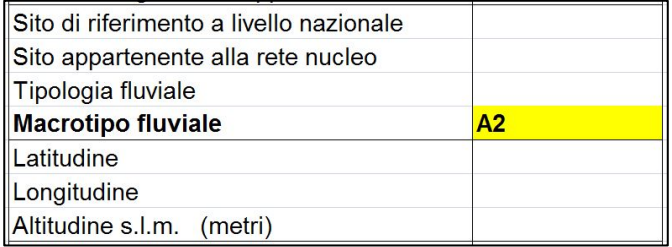

#### **Figura 3. DIATOM\_EQR\_IT: dettaglio della schermata che contiene la selezione del macrotipo fluviale**

Gli altri parametri presenti su questo foglio, poiché fanno parte del set di dati che riguardano il sito di campionamento, non sono presi in considerazione dall'algoritmo di calcolo dell'ICMi e quindi non saranno trattati in questa sede. Un esempio di immissione di dati relativa alle abbondanze è riportato in Figura 4.

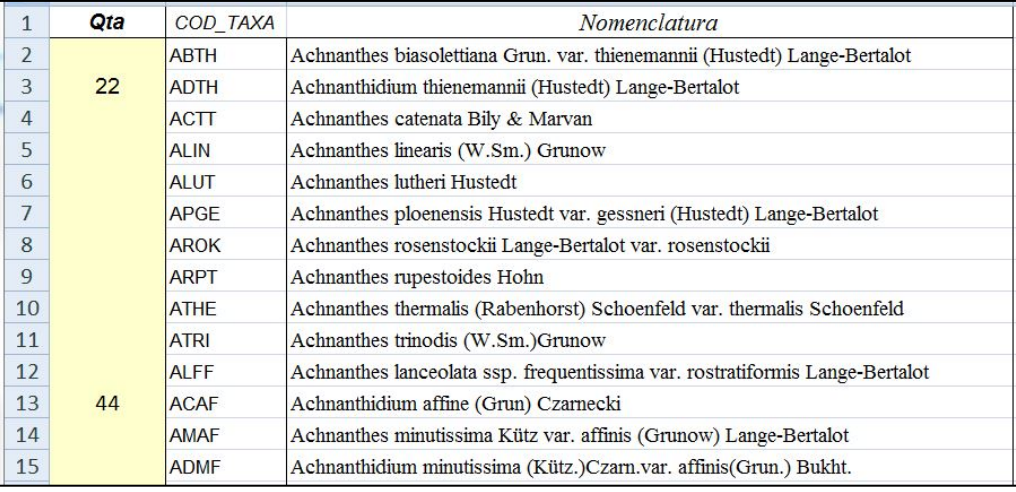

**Figura 4. DIATOM\_EQR\_IT: dettaglio della schermata che contiene le abbondanze rilevate** 

Per ciascuna specie, si scrive l'abbondanza (in prima colonna) accanto al relativo COD\_TAXA selezionato all'interno della tabella (già presente nel primo foglio Excel del file di input). Le specie indicate con abbondanza pari a zero non interverranno nel calcolo dell' ICMi, ma comunque sono considerate come presenti nel campione.

Un esempio di file Excel prodotto dall'elaborazione dei dati, reso disponibile all'utente mediante la funzionalità di download da sito è in Figura 5. Il software riporta in alto il valore dell'ICMi e il relativo stato ecologico. Nella prima tabella è indicata la lista delle specie considerate nel calcolo, ove compaiono anche quelle definite con abbondanza zero (ritrovate un'unica volta, in modo da segnalare la presenza della specie), al fine di poter verificare che tutte le specie inserite siano state correttamente caricate ed elaborate. Nella seconda tabella invece vengono indicate eventualmente le specie che non sono state incluse nell'elaborazione, per le quali il software ha avuto problemi. È previsto che in tal caso sia indicato nella tabella il motivo dell'esclusione dal calcolo.

|         |                                     |                                                            |                                               | ISPRA output dal sitoxis [modalità compatibilità] - Microsoft Excel |                                              |       |       |
|---------|-------------------------------------|------------------------------------------------------------|-----------------------------------------------|---------------------------------------------------------------------|----------------------------------------------|-------|-------|
|         |                                     | Home<br>Inserisci<br>Layout di pagina                      | Dati<br><b>Revisione</b><br>Formule           | Visualizza<br>Sviluppo                                              |                                              |       |       |
|         |                                     | do<br>$-10$ $ A^A$<br>Arial                                | $=$ $\frac{1}{2}$<br>Testo a capo<br>$\equiv$ | Generale                                                            | Þ.                                           |       | $+11$ |
|         | Incolla                             | E)                                                         | ■ ■ 课 伊 国 Uniscie centra ▼ 四 × % 000 協 増      |                                                                     | Formattazione<br>condizionale y come tabella | cella |       |
|         | Appunti <sup>(5)</sup><br>Carattere |                                                            | Allineamento                                  | 5.1<br>Numeri                                                       | $\overline{\mathrm{E}_\mathrm{H}}$           | stili | Celle |
|         |                                     | $f_{x}$<br>$-\left( \frac{1}{2} \right)$<br>D <sub>5</sub> |                                               |                                                                     |                                              |       |       |
|         |                                     | $\overline{A}$                                             | B                                             | C                                                                   | D                                            | E     | F     |
|         |                                     | Indice ICMI                                                | 1,035326087                                   |                                                                     |                                              |       |       |
|         | 2                                   | Stato Ecologico                                            | <b>Elevato</b>                                |                                                                     |                                              |       |       |
|         | 3                                   |                                                            |                                               |                                                                     |                                              |       |       |
|         | 4                                   | Tabella dei Taxa usati per il calcolo dell'indice ICMI     |                                               |                                                                     |                                              |       |       |
|         | 5                                   | COD TAXA                                                   | Qta                                           |                                                                     |                                              |       |       |
| prima   | 6                                   | <b>ABTH</b>                                                | 100                                           |                                                                     |                                              |       |       |
| tabella | 7                                   | <b>ARPT</b>                                                | 0                                             |                                                                     |                                              |       |       |
|         | 8                                   | <b>ADAM</b>                                                | 200                                           |                                                                     |                                              |       |       |
|         | 9                                   | <b>ABRT</b>                                                | 0                                             |                                                                     |                                              |       |       |
|         | 10                                  |                                                            |                                               |                                                                     |                                              |       |       |
|         | 11                                  | Tabella dei Taxa con valori non ammessi                    |                                               |                                                                     |                                              |       |       |
|         | 12                                  | COD TAXA                                                   | Qta                                           |                                                                     |                                              |       |       |
| seconda |                                     | 13 ATRI                                                    | $-456.0$                                      |                                                                     |                                              |       |       |
| tabella | 14                                  | <b>ADBI</b>                                                | 2300.75                                       |                                                                     |                                              |       |       |
|         | 15                                  | <b>ADDA</b>                                                | >100                                          |                                                                     |                                              |       |       |
|         | 16                                  |                                                            |                                               |                                                                     |                                              |       |       |
|         | 17                                  |                                                            |                                               |                                                                     |                                              |       |       |

**Figura 5. DIATOM\_EQR\_IT: dettaglio della schermata che contiene un esempio di elaborazione** 

# **Algoritmo di calcolo**

Per calcolare i due indici che compongono l'ICMi, l'IPS e il TI, sono necessari i dati di abbondanza di ciascuna specie del singolo campione, e i relativi coefficienti di sensibilità dei relativi ad ogni specie.

La formula applicata (Zelinka & Marvan, 1961) è la seguente:

$$
IPSs = \frac{\sum_{j=1}^{n} a_j \times IPS\_I_j \times IPS\_S_j}{\sum_{j=1}^{n} a_j \times IPS\_I_j}
$$

 $L'IPS<sub>5</sub>$  viene successivamente convertito in classe 20 (diventando IPS) applicando la seguente formula:

$$
IPS = (4,75 \times IPS - 3,75)
$$

Il TI viene calcolato sempre tramite l'abbondanza e i coefficienti TI di riferimento, secondo la seguente formula (Zelinka & Marvan, 1961):

$$
\tau_I = \frac{\sum_{j=1}^n a_j \times TI}{\sum_{j=1}^n a_j \times TI} \times \tau I - G_j
$$

Una volta ottenuti gli indici IPS e TI, tramite la tabella dei Macrotipi fluviali si vanno a definire i valori di riferimento da utilizzare nel calcolo degli RQE. Ad esempio, avendo un macrotipo fluviale A2 per l'IPS e il TI si avranno rispettivamente i valori 19,6 e 1,2 (*vedi* Figura 2).

Tramite suddetti valori di IPS e TI calcolati, vengono ricavati i rispettivi RQE secondo le seguenti formule:

$$
RQE\_IPS = \frac{Value\_osservato}{Value\_riferimento}
$$

$$
RQE\_TI = \frac{(4 - Value\_osservato)}{(4 - Value\_riferimento)}
$$

Come mostrato precedentemente, facendo la media matematica tra gli indici RQE\_IPS ed RQE TI si ottiene l'ICMi, ovvero:

$$
ICMi = \frac{(RQE\_IPS + RQE\_TI)}{2}
$$

Infine, confrontando l'ICMi con i valori di riferimento del Macrotipo fluviale (*vedi* limiti di classe in Figura 2) si arriva a definire lo stato ecologico del corpo idrico fluviale preso in esame.

# **PROTOTIPO DEL SOFTWARE**

In questo capitolo viene descritto il prototipo del software sviluppato dal Reparto di Qualità Ambientale e ittiocoltura dell'Istituto Superiore di Sanità. Tale prototipo è stato fruibile tramite un sito web in Intranet al quale avevano accesso, tramite credenziali personali, le persone che hanno partecipato allo sviluppo e ai vari test del prototipo stesso. Qui di seguito vengono descritte le modalità di immissione dei dati da elaborare e le modalità di presentazione dei risultati forniti dal prototipo software.

## **Inserimento dei dati**

Per gli utenti interni, partecipanti allo sviluppo del software, è stato possibile scaricare dal sito il file Excel preformattato *Input\_Dati\_Template.xls* da poter duplicare sul proprio computer e usare per il caricamento dei dati da elaborare. Suddetto file contiene i seguenti fogli di lavoro:

‒ *Primo foglio*

Dati inerenti al sito di campionamento (Figura 6).

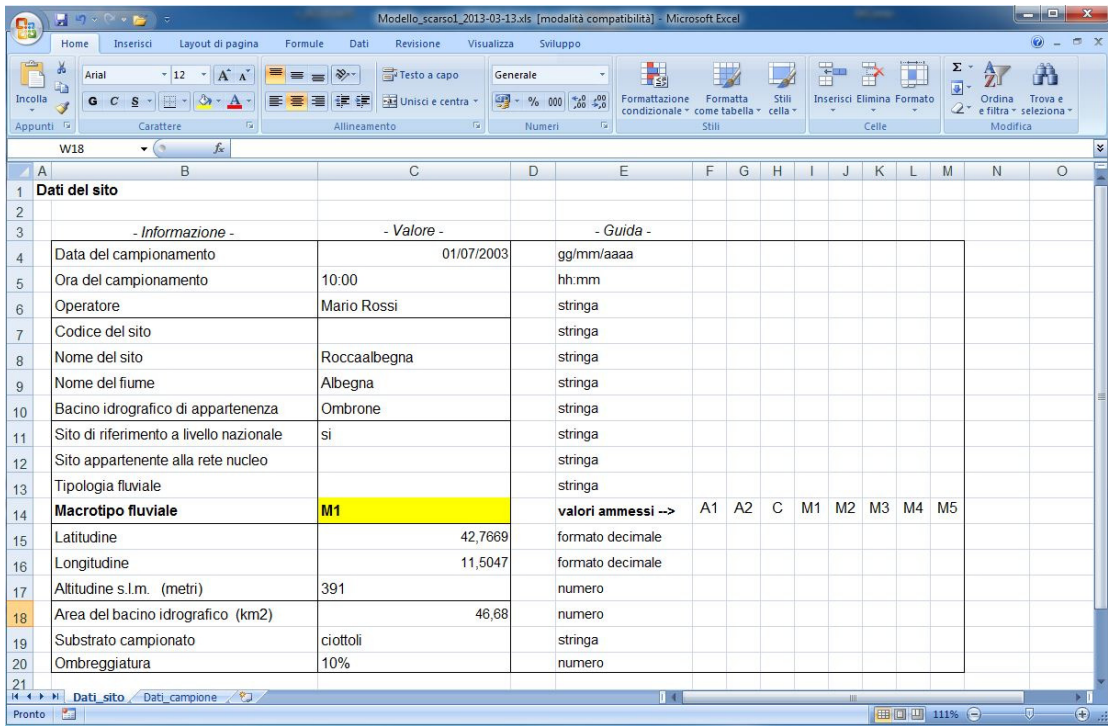

**Figura 6. Prototipo DIATOM\_EQR\_IT dettaglio della schermata: l'inserimento dei dati del sito di campionamento** 

Il progetto prevedeva che la prima pagina di dati riguardasse una serie di informazioni inerenti al sito di campionamento e al campionamento effettuato. I valori da inserire dovevano essere scritti alla destra del parametro (*vedi* colonna "valore"). I possibili valori da assegnare al "Macrotipo fluviale" sono riportati sulla destra del parametro (vedi dicitura "valori ammessi") e appaiono comunque a video in una lista verticale nel momento in cui si va sulla cella per scrivere il valore da assegnare.

Ai fini del calcolo dell'ICMi viene considerato solo il parametro "Macrotipo fluviale", mentre tutti gli altri sono necessari per poter individuare univocamente il campione analizzato ed è prevista la loro memorizzazione in un eventuale database di raccolta, classificazione e analisi statistica dei dati.

‒ *Secondo foglio* 

Specie diatomiche identificate (Figura 7).

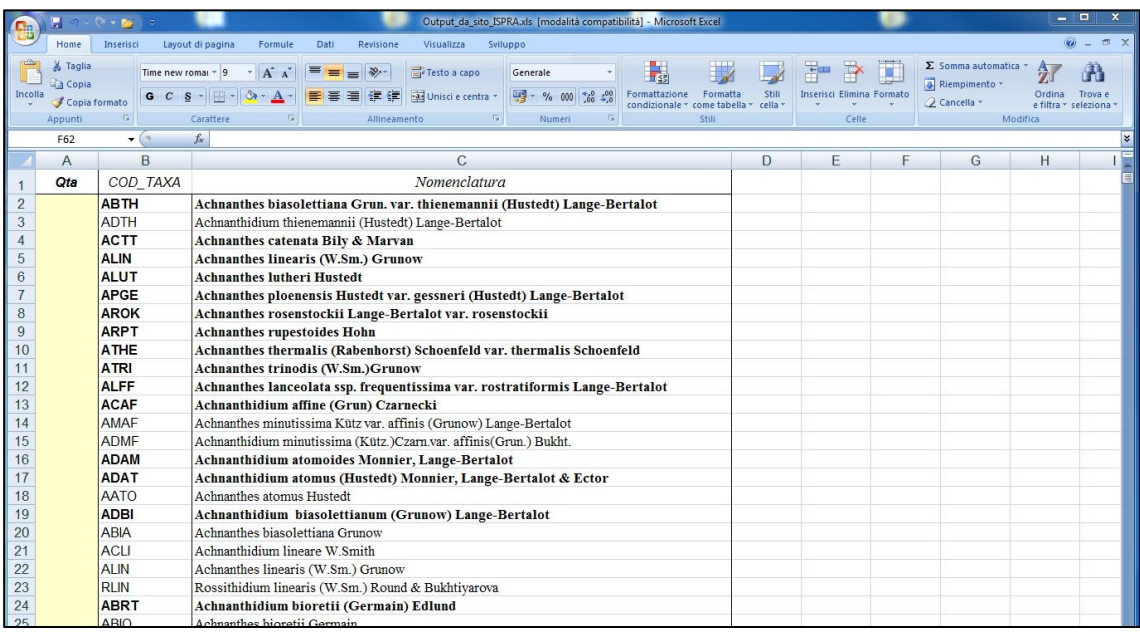

#### **Figura 7. Prototipo DIATOM\_EQR\_IT dettaglio della schermata: l'inserimento dei dati del singolo campione**

Questo foglio contiene la lista delle specie catalogate nel sistema, presenti con il codice Taxa e la relativa nomenclatura (per ciascuna specie).

Avere l'intera lista delle specie a disposizione all'interno di un file Excel ha il vantaggio di poter cercare/individuare facilmente la specie desiderata utilizzando direttamente le funzionalità di ricerca di Excel (di uso comune) lavorando off-line, ovvero senza essere obbligati a connettersi al software (al sito).

La colonna "Qta" è quella in cui l'utente può inserire i valori di abbondanza per ogni specie identificate. Tramite la funzionalità "Trova e seleziona" (che Excel mette a disposizione in alto a destra nella sua barra-menù) si può facilmente individuare la specie desiderata e scrivere nella apposita colonna l'abbondanza rilevata.

Per rendere più gestibile e pratico suddetto foglio, è prevista la possibilità di cancellare tutte le righe senza un'abbondanza indicata, lasciando solo quelle da elaborare, permettendo così una più facile lettura e controllo dei dati inviati. Ovviamente è cura dell'utente tenere sempre una copia originale del file di input-dati da usare come riferimento per ogni nuova immissione di dati, e di aggiornarlo scaricandolo periodicamente dal sito.

Quando l'utente invia al sito web il file Excel con i dati, il file viene salvato all'interno del server e identificato tramite la combinazione di codice-utente, data e ora di ricezione.

La procedura di calcolo, che punta sempre l'ultimo file inviato dall'utente, è pronta ad elaborare i dati e a restituire i risultati allo stesso utente mediante il download di un file Excel.

# **Risultati dell'elaborazione**

Il software elabora i dati inviati dall'utente, presenti nell'ultimo file Excel ricevuto dallo stesso utente, e crea un file Excel di uscita denominato "Calcolo\_ICMi.xls" che viene proposto all'utente tramite una finestra di download (nella pagina web).

I risultati sono scritti nell'unico foglio presente nel file Excel, che è suddiviso in tre sezioni: dati del sito di campionamento, taxa elaborati e risultati:

‒ *Prima sezione del foglio* 

La Figura 8 riporta la sezione in cui l'utente ha memorizzato i dati inerenti al campionamento, compresi coordinate della sua posizione, i dati ambientali e dell'operatore.

|                       | $\frac{1}{2}$ in $\frac{1}{2}$ in $\frac{1}{2}$ | $\mathbb{B}$ ).                                                                       |                         |                                   | Calcolo_ICMI.xls [modalità compatibilità] - Microsoft Excel        |                      |                         |         |                                  |                                  | п<br>÷                        |
|-----------------------|-------------------------------------------------|---------------------------------------------------------------------------------------|-------------------------|-----------------------------------|--------------------------------------------------------------------|----------------------|-------------------------|---------|----------------------------------|----------------------------------|-------------------------------|
|                       | Home                                            | Layout di pagina<br>Inserisci<br>Formule                                              | Dati                    | Revisione                         | Visualizza<br>Sviluppo                                             |                      |                         |         |                                  |                                  | $\circledR$<br>$\pi$ $\times$ |
| Incolla               | Arial<br>ã.<br>G C S                            | $-10$<br>$- A \Lambda$<br>$\equiv$ $\equiv$ $\equiv$<br>$2 -$<br>$\mathbf{A}$<br> 開 + | $\frac{30}{2}$<br>医毒蛋绿铜 | Testo a capo<br>Unisci e centra ~ | Generale<br>$\frac{1}{2}$ - % 000 $\frac{1}{100}$ + $\frac{0}{20}$ | 上线<br>Formattazione  | Formatta                | Stili   | 奇<br>Inserisci Elimina Formato   | Ordina                           | H<br>Trova e                  |
| Appunti <sup>ra</sup> |                                                 | Carattere<br>G)                                                                       | Allineamento            | <b>B</b>                          | Numeri                                                             | condizionale *<br>F. | come tabella ~<br>Stili | cella - | Celle                            | e filtra - seleziona<br>Modifica |                               |
|                       | N10                                             | $f_x$<br>$\mathbf{r}$ (n                                                              |                         |                                   |                                                                    |                      |                         |         |                                  | ¥                                |                               |
|                       | $\overline{A}$                                  | B<br>C                                                                                | D                       | E                                 |                                                                    | G                    | H                       |         |                                  | Κ                                |                               |
|                       |                                                 | File elaborato dall'utente a000: Data_Input.xls_del 19/09/2013 11:49:25               |                         |                                   |                                                                    |                      |                         |         | 11/06/2013 : data della versione |                                  |                               |
| $\overline{2}$        |                                                 |                                                                                       |                         |                                   |                                                                    |                      |                         |         |                                  |                                  |                               |
| 3                     |                                                 |                                                                                       |                         |                                   |                                                                    |                      |                         |         |                                  |                                  |                               |
| $\overline{4}$        |                                                 |                                                                                       |                         |                                   |                                                                    |                      |                         |         |                                  |                                  |                               |
| 5                     |                                                 | Data del campionamento                                                                |                         |                                   |                                                                    | 12/12/2012 00:00:00  |                         |         |                                  |                                  |                               |
| 6                     |                                                 | Ora del campionamento                                                                 |                         |                                   | 11.11                                                              |                      |                         |         |                                  |                                  |                               |
| 7                     |                                                 | Operatore                                                                             |                         |                                   | aaaa                                                               |                      |                         |         |                                  |                                  |                               |
| 8                     |                                                 | Nome del fiume                                                                        |                         |                                   | bbbb                                                               |                      |                         |         |                                  |                                  |                               |
| 9                     |                                                 | Nome del sito                                                                         |                         |                                   | cccc                                                               |                      |                         |         |                                  |                                  |                               |
| 10                    |                                                 | Bacino idrografico di appartenenza                                                    |                         |                                   | dddd                                                               |                      |                         |         |                                  |                                  |                               |
| 11                    |                                                 | Sito di riferimento a livello nazionale                                               |                         |                                   | eeee                                                               |                      |                         |         |                                  |                                  |                               |
| 12                    |                                                 | Tipologia fluviale                                                                    |                         |                                   | ffff                                                               |                      |                         |         |                                  |                                  |                               |
| 13                    |                                                 | Macrotipo fluviale                                                                    |                         |                                   | M <sub>3</sub>                                                     |                      |                         |         |                                  |                                  |                               |
| 14                    |                                                 | Latitudine                                                                            |                         |                                   | gggg                                                               |                      |                         |         |                                  |                                  |                               |
| 15                    |                                                 | Longitudine                                                                           |                         |                                   | hhhh                                                               |                      |                         |         |                                  |                                  |                               |
| 16                    |                                                 | raggio del sito (in metri)                                                            |                         |                                   | 100                                                                |                      |                         |         |                                  |                                  |                               |
| 17                    | $\overline{\phantom{0}}$                        | Altitudine s.l.m.                                                                     |                         |                                   |                                                                    | (?) non è numerico   |                         |         |                                  |                                  |                               |
| 18                    |                                                 | Area del bacino idrografico                                                           |                         |                                   | ШJ                                                                 |                      |                         |         |                                  |                                  |                               |
| 19                    |                                                 | Substrato campionato                                                                  |                         |                                   | kkkk                                                               |                      |                         |         |                                  |                                  |                               |
| 20                    | 2                                               | Ombreggiatura                                                                         |                         |                                   |                                                                    | (?) non è numerico   |                         |         |                                  |                                  |                               |
| Pronto                | H + ▶ ▶ Dati elaborati 2<br>$\mathbf{r}$        |                                                                                       |                         |                                   |                                                                    |                      |                         |         | an                               | 田口凹 151% (-)                     | $\bigoplus$<br>$\overline{U}$ |

**Figura 8. Prototipo DIATOM\_EQR\_IT dettaglio della schermata: dati riguardanti il sito di campionamento** 

Durante la fase di sviluppo del prototipo, l'unico parametro preso in considerazione dal software è il "Macrotipo fluviale", poiché è necessario al calcolo dell'ICMi. Per gli altri parametri è previsto che vengano letti automaticamente e catalogati all'interno di un database.

‒ *Seconda sezione del foglio* 

La Figura 9 mostra la sezione in cui viene riportata la lista delle diatomee rilevate nel campione e le relative abbondanze.

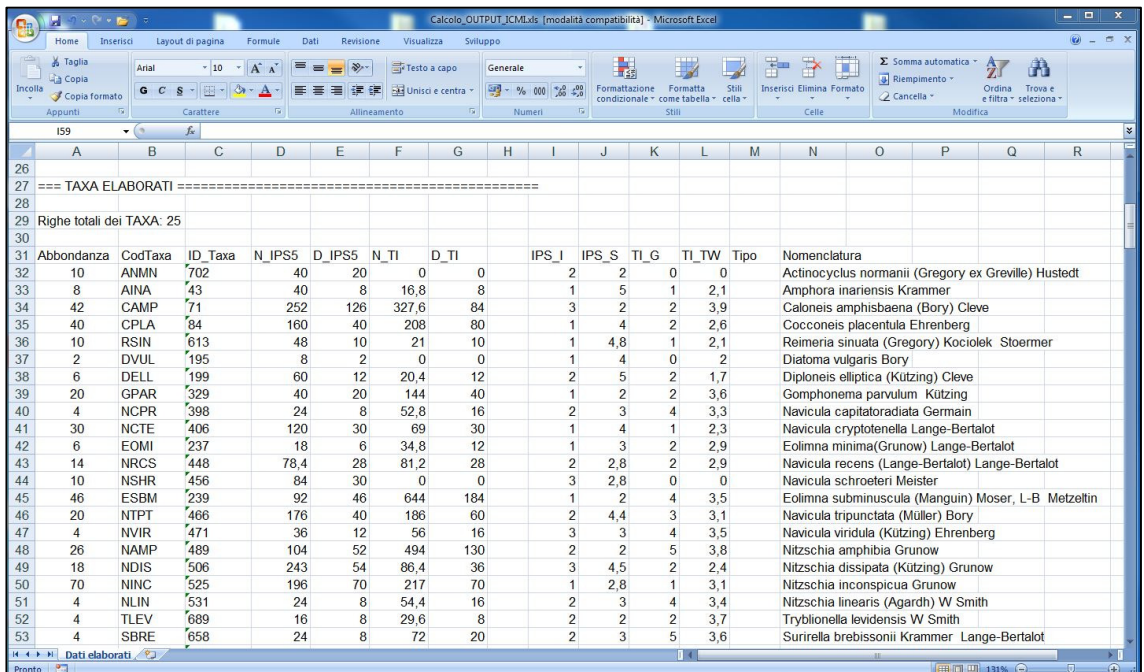

#### **Figura 9. Prototipo DIATOM\_EQR\_IT dettaglio della schermata: lista delle diatomee identificate e le relative abbondanze**

Ai fini del controllo del corretto funzionamento della procedura di calcolo vengono riportati anche tutti coefficienti e i valori intermedi calcolati per ciascun CodTaxa. È previsto che nella versione finale del software, i coefficienti e i valori intermedi non vengano riportati poiché questi sono suscettibili a variazione in funzione dei successivi aggiornamenti delle tabelle di sistema contenenti coefficienti e diatomee catalogate.

‒ *Terza sezione del foglio* 

La Figura 10 mostra la sezione in cui sono riportati altri coefficienti intermedi utilizzati, il macrotipo fluviale considerato, il valori finali dell'ICMi e dello stato ecologico.

Anche per questa sezione, come per la seconda di Figura 9, nella versione finale del software verranno omessi coefficienti e valori intermedi, dando unicamente come risultato l'ICMi, lo stato ecologico, il macrotipo fluviale, il numero totale di specie inserite e anche la somma totale delle abbondanze rilevate.

#### *Rapporti ISTISAN* 16/11

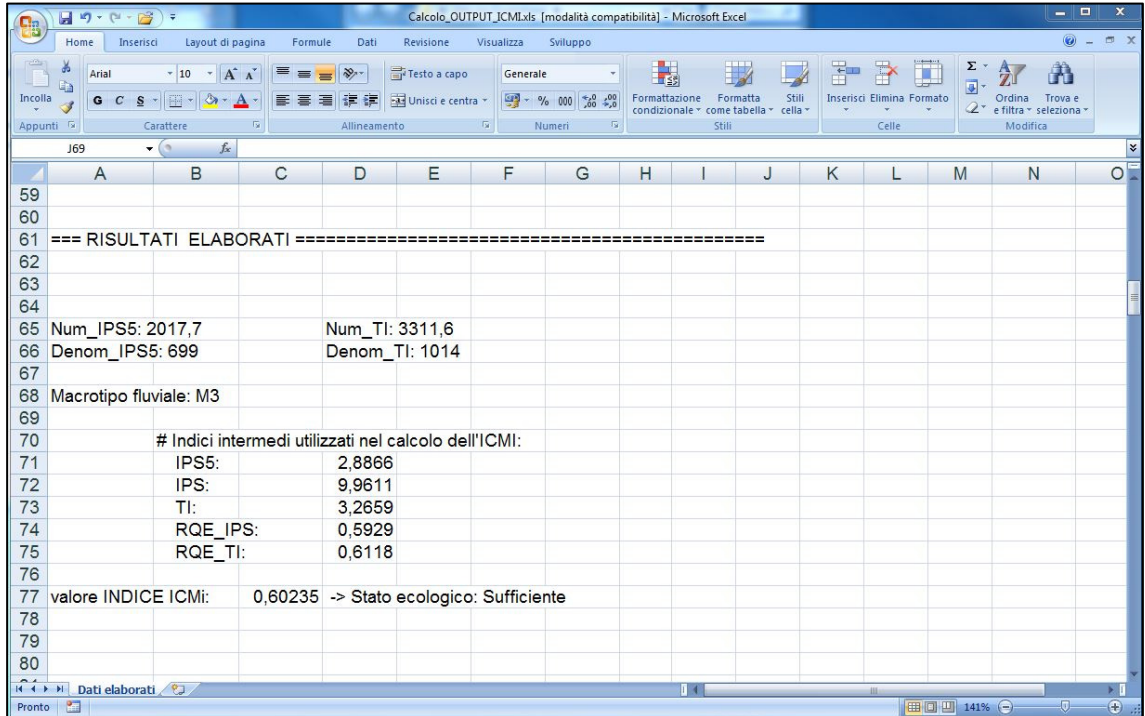

**Figura 10. Prototipo DIATOM\_EQR\_IT dettaglio della schermata: risultati dell'elaborazione** 

# **DAL PROTOTIPO ALLA VERSIONE WEB: ISTRUZIONI PER L'USO**

Terminate le fasi di costruzione, affinamento e validazione del prototipo software nella forma Intranet (interna all'Istituto Superiore di Sanità) si è passati alla versione pubblicata sul portale SINTAI sul sito di ISPRA.

## **Come accedere al software**

L'utilizzazione del software è possibile tramite l'accesso al sito ISPRA, direttamente alla pagina web: http://www.sintai.sinanet.apat.it.

Per essere abilitati all'uso del software DIATOM\_EQR\_IT si deve effettuare una richiesta via e-mail ad ISPRA che fornirà un account che permetterà l'accesso all'area riservata.

Per accedere all'area riservata, si devono inserire username e password nell'apposita area posta a destra nello schermo (*vedi* AREA RISERVATA in Figura 11).

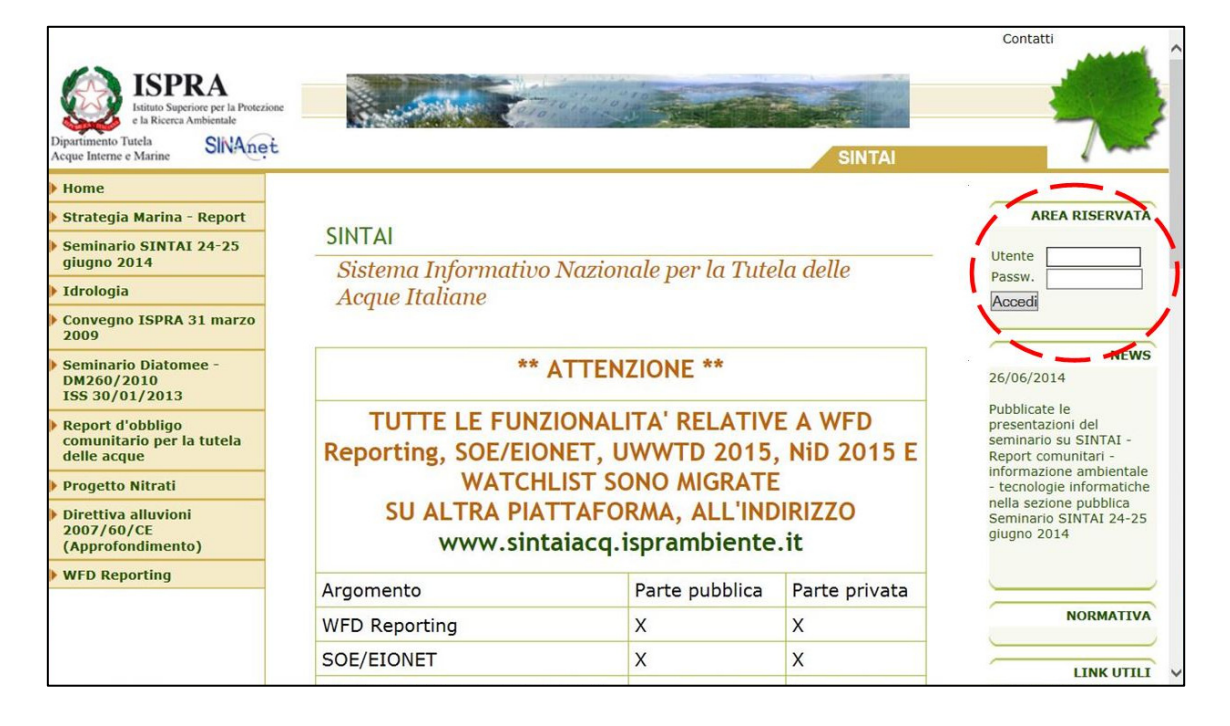

**Figura 11. DIATOM\_EQR\_IT versione web dettaglio della schermata: accesso alla pagine web del sito ISPRA** 

Una volta entrati all'interno dell'area riservata appare la seguente videata selezionare Decreto Classificazione 260/2010 (Figura 12). Selezionando l'opzione "Decreto Classificazione 260/2010", posta a sinistra nella videata si apre un menù contenente l'opzione "Indici di Classificazione" (Figura 13).

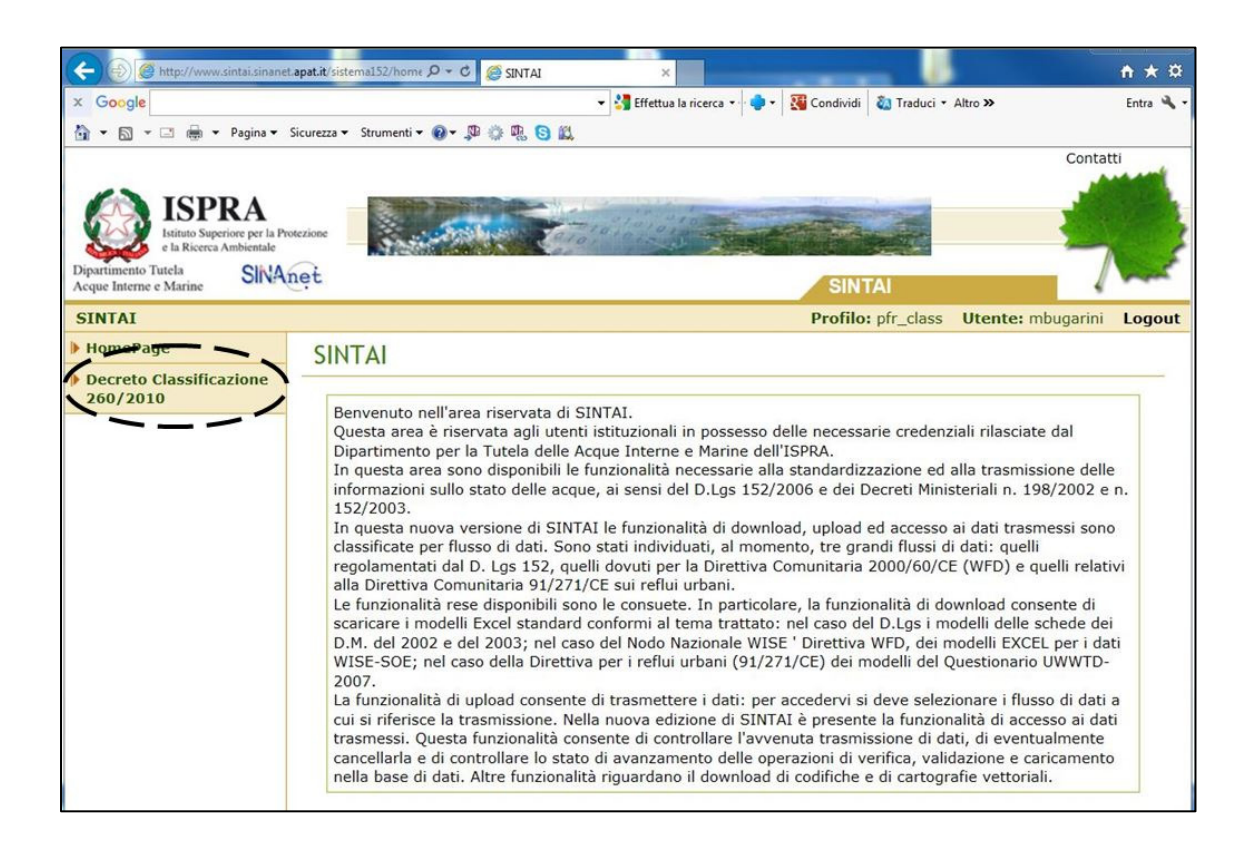

#### **Figura 12. DIATOM\_EQR\_IT versione web dettaglio della schermata: homepage dell'area riservata SINTAI**

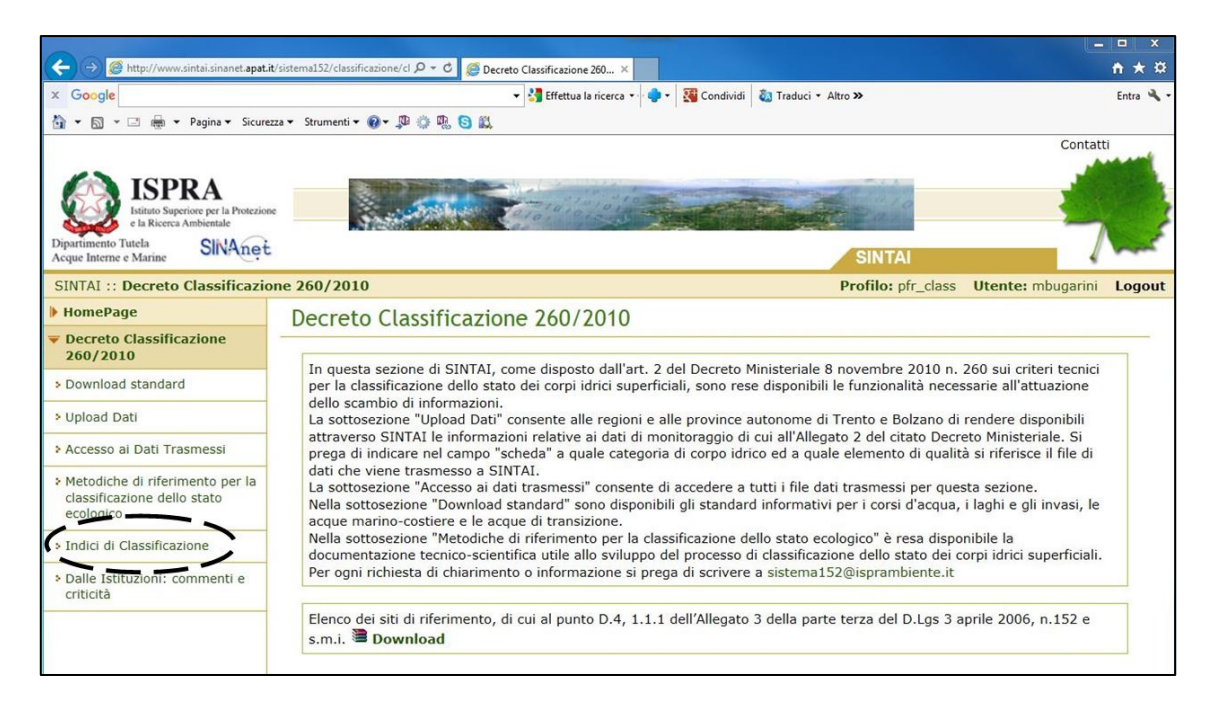

#### **Figura 13. DIATOM\_EQR\_IT versione web dettaglio della schermata: pagina del Decreto Classificazione 260/2010**

Selezionando l'opzione sopra indicata, si arriva al link per l'utilizzo del software DIATOM\_EQR\_IT (Figura 14).

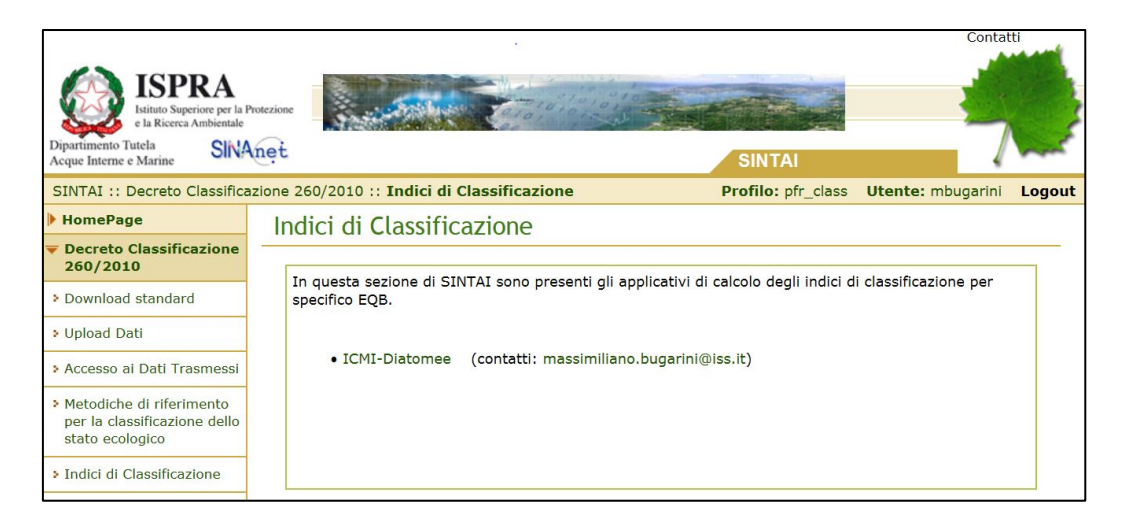

**Figura 14. DIATOM\_EQR\_IT versione web dettaglio della schermata: accesso per l'utilizzo del software** 

Selezionando l'opzione ICMi-Diatomee si accede alla pagina principale del software (Figura 15).

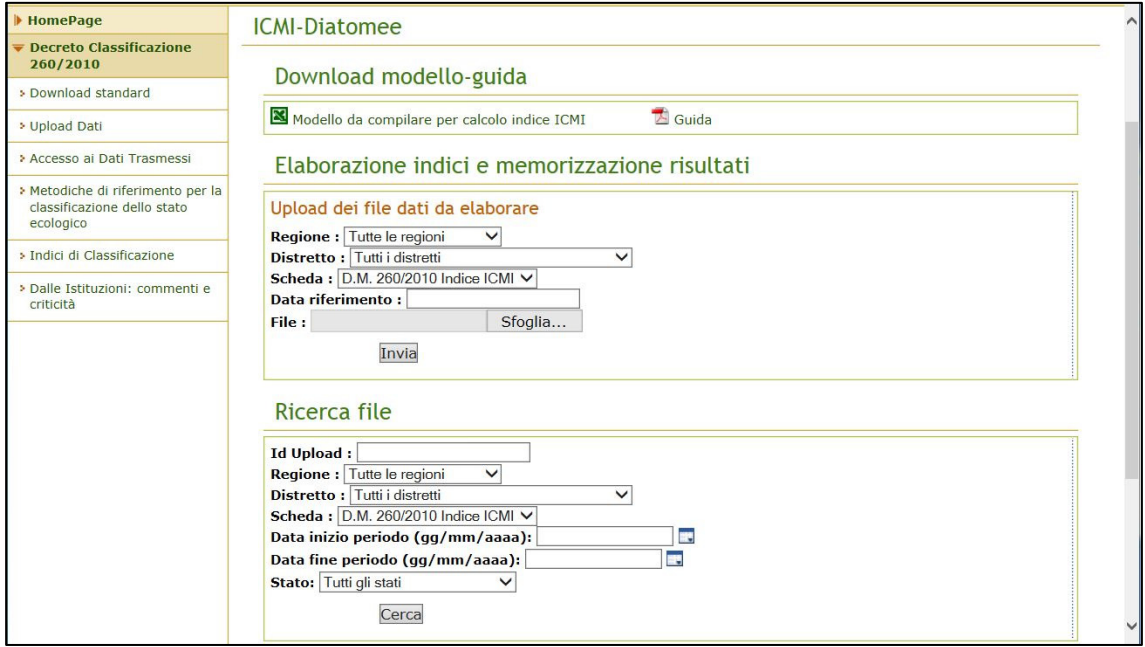

**Figura 15. DIATOM\_EQR\_IT versione web dettaglio della schermata: pagina principale del software** 

Questa videata è la pagina di lavoro principale per l'utente, dalla quale può inviare i propri dati, scaricare i risultati dell'elaborazione e riprendere qualsiasi file memorizzato nel server nell'ambito del software DIATOM\_EQR\_IT.

In dettaglio, le operazioni che si possono effettuare in questa schermata sono:

- ‒ *Download modello-guida*  Permette di scaricare nel proprio computer il file Excel di riferimento per l'immissione dei dati.
- ‒ *Elaborazione indici e memorizzazione risultati*  Permette di inviare al server il file Excel con i dati da elaborare, assegnandogli alcuni riferimenti identificativi. Il nome del file Excel è a libera scelta dell'utente.

‒ *Ricerca file* 

Permette di cercare un gruppo di file Excel elaborati (presenti nel server), tramite i criteri di filtraggio presenti a video, e recuperare i file desiderati scaricandoli sul proprio computer.

# **Schema del flusso dei dati**

Attualmente il software utilizza file in formato Excel per la gestione e lo scambio dei dati tra utente e il server del sito.

Il flusso dei dati può essere rappresentato dal seguente schema nel quale le operazioni previste dal programma (visualizzate nella pagina principale di lavoro) sono racchiuse nelle caselle in grigio (Figura 16).

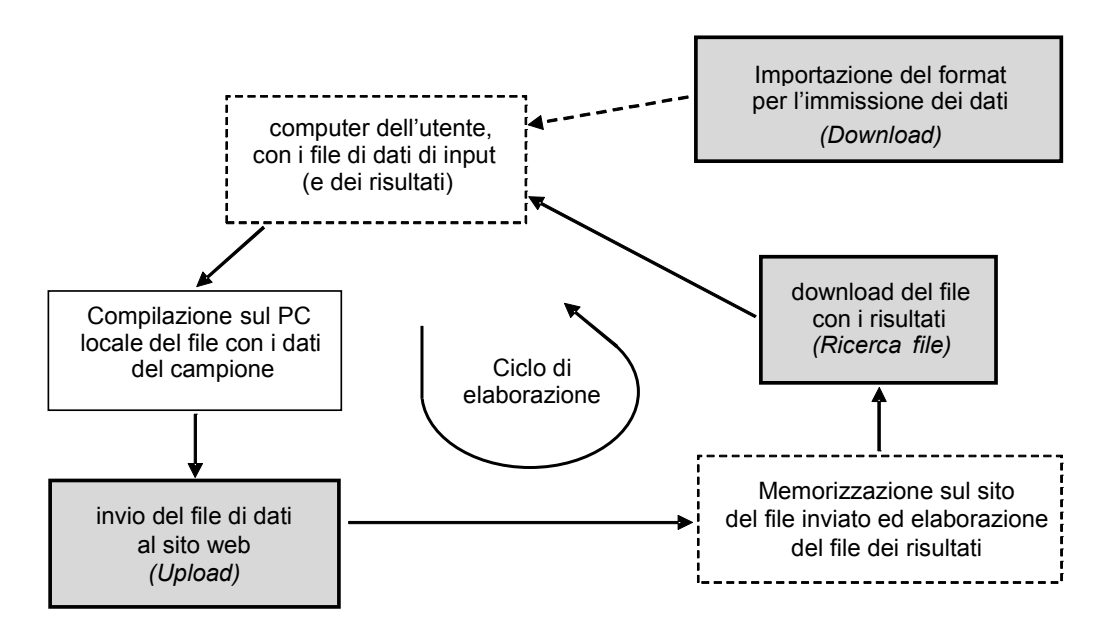

**Figura 16. DIATOM\_EQR\_IT versione web dettaglio della schermata: rappresentazione del flusso dei dati** 

Da notare che l'utente deve effettuare l'*importazione del file input dati per l'immissione dei dati almeno una volta,* salvando il file in una cartella di lavoro nel proprio computer, tenendolo come file di riferimento per la creazione degli altri file futuri da utilizzare per l'input dei dati di un campione.

Mantenendo suddetto file inalterato, per l'utente non sarà più necessario effettuarne il download e quindi il ciclo di elaborazione consisterà solo nell'invio dei dati al server e nello scaricare il file con i risultati.

## **Immissione dei dati e ottenimento dei risultati**

L'elenco delle operazioni che l'utente può compiere nell'inviare i dati di un campione al software d'elaborazione è il seguente:

- ‒ scaricare dal sito (tramite download) il file Excel originale per l'immissione dei dati, chiamato "Modello\_IndiceICMI.xls", e farne una o più copie di lavoro sul proprio computer (all'interno della cartella desiderata) cambiandone il nome, creando in tal modo una 'collezione' di file-input pronti all'uso;
- ‒ immettere in ognuno di suddetti file-input, i dati delle specie rilevate in un solo campione con il relativo macrotipo fluviale e, facoltativamente, i dati relativi al sito di campionamento;
- ‒ nominare ognuno di suddetti file-input in modo da poterlo facilmente identificare ed essere recuperato in futuro (sia all'interno del proprio computer, sia direttamente con un download dal server);
- ‒ caricare, una volta compilato e rinominato, un file-input sul server per l'elaborazione tramite la funzionalità di upload, che permette di identificare il file tramite alcuni parametri identificativi (proposti dal software nella pagina principale).

La precedente Figura 16 descrive il flusso e la sequenza delle operazioni necessarie per l'intero processo di elaborazione, dalla quale di evince che il download del file Excel "Modello IndiceICMI.xls" non è necessario per l'invio di ogni campione, ma nella pratica può essere effettuato solo ad ogni aggiornamento della versione di suddetto file. L'utente può tenere una copia del file originale, salvata sul suo computer, e utilizzarla per creare i vari file di immissione dati contenenti i vari campioni da inviare al sito per l'elaborazione.

#### **Invio dei dati**

Qui di seguito sono mostrati i fogli per l'immissione dei dati contenuti nel modello da compilare per il calcolo dell'ICMi (Figure 17-18). L'unico dato fondamentale da indicare nella Figura 17, necessario per calcolo dell'indice ICMi, è il macrotipo fluviale. Cliccando sulla freccetta accanto alla casella in grigio appare una lista verticale, tra cui scegliere un valore da attribuire al macrotipo fluviale, secondo il DM 260/2010. Gli altri dati riportati nel foglio Excel sono facoltativi, poiché l'utente, che utilizza il programma dal sito del SINTAI, è già registrato con un proprio profilo identificativo e al momento dell'invio del file al server (upload) deve indicare una serie di informazioni riguardanti il corrente file Excel (*vedi* Figura 15).

La Figura 18 riporta il secondo foglio di inserimento dati nel quale è previsto che l'utente scriva le abbondanze riscontrate per ogni specie identificata nel campione.

|                     | $\frac{\partial \mathbf{u}}{\partial \mathbf{u}} = \frac{\partial \mathbf{u}}{\partial \mathbf{v}} + \frac{\partial \mathbf{u}}{\partial \mathbf{v}} + \frac{\partial \mathbf{u}}{\partial \mathbf{v}}$ |                  |                                                                           |                           | Modello IndicelCMI da sito ISPRA 2013-06-11.xls [modalità compatibilità] - Microsoft Excel |                |    |                                                     |    |                      |                                               |         | - -            | $\mathbf{x}$   |
|---------------------|----------------------------------------------------------------------------------------------------|------------------|---------------------------------------------------------------------------|---------------------------|--------------------------------------------------------------------------------------------|----------------|----|-----------------------------------------------------|----|----------------------|-----------------------------------------------|---------|----------------|----------------|
|                     | Home<br>Layout di pagina<br>Inserisci<br>Formule                                                                                                    | Dati             | <b>Revisione</b><br>Visualizza                                            |                           | Sviluppo                                                                                   |                |    |                                                     |    |                      |                                               |         | $\odot$        | 岗              |
| Incolla             | ¥<br>$\mathbf{A}$ 12 $\mathbf{A}$ $\mathbf{A}$<br>$=$ = $\frac{1}{2}$<br>Arial<br>E)<br>G $C$ $S$ - $\mathbb{H}$ - $\mathbb{Q}$ - $A$ -<br>3                                                            | 富<br>国·<br>事業者保健 | Generale<br>$\frac{133}{100}$ - % 000 $\frac{160}{100}$ $\frac{100}{100}$ |                           | 霷<br>Formattazione<br>Formatta<br>condizionale * come tabella *                            | Stili<br>cella |    | a-Inserisci *<br><sup>26</sup> Elimina<br>Formato - |    | Σ٠<br>$\overline{3}$ | Ordina<br>2 <sup>+</sup> e filtra + seleziona | Trova e |                |                |
| Appunti 5           | $\overline{\mathrm{E}_\mathrm{H}}$<br>Carattere                                                                                                    | Allineamento     | $\overline{\mathbf{w}}$<br>Numeri                                         | $\overline{\mathbb{F}_2}$ | Stili                                                                                      |                |    | Celle                                               |    |                      | Modifica                                      |         |                |                |
|                     | $\mathbf{F}(\mathbf{r})$<br>$f_x$<br>¥<br>G41                                                                                                    |                  |                                                                           |                           |                                                                                            |                |    |                                                     |    |                      |                                               |         |                |                |
| $\overline{A}$      | B                                                                                                    |                  | C                                                                         | D                         | E                                                                                          | F              | G  | H                                                   |    | J                    | K                                             | L       | M              | N              |
| $\overline{1}$      | Dati del sito                                                                                                    |                  |                                                                           |                           |                                                                                            |                |    |                                                     |    |                      |                                               |         |                |                |
| $\overline{2}$<br>3 | - Informazione -                                                                                                    |                  | - Valore -                                                                |                           | - Guida -                                                                                  |                |    |                                                     |    |                      |                                               |         |                |                |
|                     | Data del campionamento                                                                                                    |                  |                                                                           |                           | gg/mm/aaaa                                                                                 |                |    |                                                     |    |                      |                                               |         |                |                |
| $\overline{4}$<br>5 | Ora del campionamento                                                                                                    |                  |                                                                           |                           | hh:mm                                                                                      |                |    |                                                     |    |                      |                                               |         |                |                |
| $6\phantom{1}$      | Operatore                                                                                                    |                  |                                                                           |                           | stringa                                                                                    |                |    |                                                     |    |                      |                                               |         |                |                |
| $\overline{7}$      | Codice del sito                                                                                                    |                  |                                                                           |                           | stringa                                                                                    |                |    |                                                     |    |                      |                                               |         |                |                |
| 8                   | Nome del sito                                                                                                    |                  |                                                                           |                           | stringa                                                                                    |                |    |                                                     |    |                      |                                               |         |                |                |
| 9                   | Nome del fiume                                                                                                    |                  |                                                                           |                           | stringa                                                                                    |                |    |                                                     |    |                      |                                               |         |                |                |
| 10                  | Bacino idrografico di appartenenza                                                                                                    |                  |                                                                           |                           | stringa                                                                                    |                |    |                                                     |    |                      |                                               |         |                |                |
| 11                  | Sito di riferimento a livello nazionale                                                                                                    |                  |                                                                           |                           | stringa                                                                                    |                |    |                                                     |    |                      |                                               |         |                |                |
| 12                  | Sito appartenente alla rete nucleo                                                                                                    |                  |                                                                           |                           | stringa                                                                                    |                |    |                                                     |    |                      |                                               |         |                |                |
| 13                  | Tipologia fluviale                                                                                                    |                  |                                                                           |                           | stringa                                                                                    |                |    |                                                     |    |                      |                                               |         |                |                |
| 14                  | <b>Macrotipo fluviale</b>                                                                                                    | A2               |                                                                           |                           | valori ammessi -->                                                                         | A <sub>1</sub> | A2 | $\mathbf C$                                         | M1 |                      | M2 M3                                         | M4      | M <sub>5</sub> |                |
| 15                  | Latitudine                                                                                                    |                  |                                                                           |                           | formato decimale                                                                           |                |    |                                                     |    |                      |                                               |         |                |                |
| 16                  | Longitudine                                                                                                    |                  |                                                                           |                           | formato decimale                                                                           |                |    |                                                     |    |                      |                                               |         |                |                |
| 17                  | Altitudine s.l.m. (metri)                                                                                                    |                  |                                                                           |                           | numero                                                                                     |                |    |                                                     |    |                      |                                               |         |                |                |
| 18                  | Area del bacino idrografico (km2)                                                                                                    |                  |                                                                           |                           | numero                                                                                     |                |    |                                                     |    |                      |                                               |         |                |                |
| 19                  | Substrato campionato                                                                                                    |                  |                                                                           |                           | stringa                                                                                    |                |    |                                                     |    |                      |                                               |         |                |                |
| 20                  | Ombreggiatura                                                                                                    |                  |                                                                           |                           | numero                                                                                     |                |    |                                                     |    |                      |                                               |         |                |                |
| 21<br>22            |                                                                                                    |                  |                                                                           |                           |                                                                                            |                |    |                                                     |    |                      |                                               |         |                |                |
| $H \leftarrow H$    | Dati_sito Dati_campione 2                                                                                                    |                  |                                                                           |                           | $\Box$ 4                                                                                   |                |    | <b>HILL</b>                                         |    |                      |                                               |         |                | ΣП             |
| Pronto              | 图                                                                                                    |                  |                                                                           |                           |                                                                                            |                |    |                                                     |    |                      | 田 回 凹 111% ←                                  |         | -页             | $\overline{r}$ |

**Figura 17. DIATOM\_EQR\_IT versione web dettaglio della schermata: Foglio 1 " Dati sito"** 

|                     |                                           | 星 コック・画                                   | Modello IndicelCMI da sito ISPRA 2013-06-11.xls [modalità compatibilità] - Microsoft Excel                                                                                                    |                                                       |                                                            | $\boldsymbol{\mathsf{x}}$<br>- 10             |
|---------------------|-------------------------------------------|-------------------------------------------|----------------------------------------------------------------------------------------------------|-------------------------------------------------------|------------------------------------------------------------|-----------------------------------------------|
|                     | Home                                      | Inserisci                                 | Dati<br>Revisione<br>Visualizza<br>Layout di pagina<br>Formule<br>Sviluppo                                                                                                    |                                                       |                                                            | $\mathfrak{m}$                                |
| Incolla             | ¥<br>Arial<br>G)<br>Appunti <sup>Tu</sup> | $-10$<br>$-2$<br>$G$ $C$ $S$<br>Carattere | s:<br>$\mathbf{r}_3$<br>$\mathbf{A} \mathbf{A}$<br>$\frac{1}{2}$<br>Generale<br>$\equiv$<br>$=$<br>Stili<br>国<br>똃-<br>Formattazione<br>$\%$ 000 $\frac{+0}{00}$ $\frac{00}{00}$<br>Formatta<br>$\mathbf{A}$<br>国语<br> 理 建建<br>condizionale ~ come tabella ~<br>cella -<br>履<br>围<br>Allineamento<br>履<br>Numeri<br>Stili | a Inserisci -<br>Σ<br>Elimina *<br>Formato -<br>Celle | A<br>Trova e<br>Ordina<br>e filtra - seleziona<br>Modifica |                                               |
|                     | A1                                        | $ (3)$                                    | $f_x$ Qta                                                                                                    |                                                       |                                                            | ¥                                             |
|                     | $\overline{A}$                            | B                                         | C                                                                                                    | $\Box$                                                | E                                                          | F                                             |
| $\mathbf{1}$        | Ota                                       | Cod Taxa                                  | Nomenclatura                                                                                                    |                                                       |                                                            | ≣                                             |
| $\overline{2}$      |                                           | <b>ABTH</b>                               | Achnanthes biasolettiana Grun, var. thienemannii (Hustedt) Lange-Bertalot                                                                                                    |                                                       |                                                            |                                               |
| 3                   |                                           | <b>ADTH</b>                               | Achnanthidium thienemannii (Hustedt) Lange-Bertalot                                                                                                    |                                                       |                                                            |                                               |
| $\overline{4}$      |                                           | <b>ACTT</b>                               | Achnanthes catenata Bily & Marvan                                                                                                    |                                                       |                                                            |                                               |
| 5                   |                                           | <b>ALIN</b>                               | Achnanthes linearis (W.Sm.) Grunow                                                                                                    |                                                       |                                                            |                                               |
| 6                   |                                           | <b>ALUT</b>                               | <b>Achnanthes lutheri Hustedt</b>                                                                                                    |                                                       |                                                            |                                               |
| $\overline{7}$      |                                           | <b>APGE</b>                               | Achnanthes ploenensis Hustedt var. gessneri (Hustedt) Lange-Bertalot                                                                                                    |                                                       |                                                            |                                               |
| 8                   |                                           | <b>AROK</b>                               | Achnanthes rosenstockii Lange-Bertalot var. rosenstockii                                                                                                    |                                                       |                                                            |                                               |
| $\overline{9}$      |                                           | <b>ARPT</b>                               | Achnanthes rupestoides Hohn                                                                                                    |                                                       |                                                            |                                               |
| 10                  |                                           | <b>ATHE</b>                               | Achnanthes thermalis (Rabenhorst) Schoenfeld var. thermalis Schoenfeld                                                                                                    |                                                       |                                                            |                                               |
| 11                  |                                           | <b>ATRI</b>                               | Achnanthes trinodis (W.Sm.)Grunow                                                                                                    |                                                       |                                                            |                                               |
| 12                  |                                           | <b>ALFF</b>                               | Achnanthes lanceolata ssp. frequentissima var. rostratiformis Lange-Bertalot                                                                                                    |                                                       |                                                            |                                               |
| 13                  |                                           | <b>ACAF</b>                               | Achnanthidium affine (Grun) Czarnecki                                                                                                    |                                                       |                                                            |                                               |
| 14<br>15            |                                           | <b>AMAF</b>                               | Achnanthes minutissima Kütz var. affinis (Grunow) Lange-Bertalot                                                                                                    |                                                       |                                                            |                                               |
| 16                  |                                           | <b>ADMF</b><br><b>ADAM</b>                | Achnanthidium minutissima (Kütz.)Czarn.var. affinis(Grun.) Bukht.<br>Achnanthidium atomoides Monnier, Lange-Bertalot                                                                                                    |                                                       |                                                            |                                               |
| 17                  |                                           | <b>ADAT</b>                               | Achnanthidium atomus (Hustedt) Monnier, Lange-Bertalot & Ector                                                                                                    |                                                       |                                                            |                                               |
| 18                  |                                           | <b>AATO</b>                               | Achnanthes atomus Hustedt                                                                                                    |                                                       |                                                            |                                               |
| 19                  |                                           | <b>ADBI</b>                               | Achnanthidium biasolettianum (Grunow) Lange-Bertalot                                                                                                    |                                                       |                                                            |                                               |
| 20                  |                                           | <b>ACLI</b>                               | Achnanthidium lineare W.Smith                                                                                                    |                                                       |                                                            |                                               |
| 21                  |                                           | <b>ABIA</b>                               | Achnanthes biasolettiana Grunow                                                                                                    |                                                       |                                                            |                                               |
| 22                  |                                           | <b>ABRT</b>                               | Achnanthidium bioretii (Germain) Edlund                                                                                                    |                                                       |                                                            |                                               |
| 23                  |                                           | PBIO                                      | Psammothidium bioretii (Germain) Bukhtiyarova et Round                                                                                                    |                                                       |                                                            |                                               |
| 24                  |                                           | <b>ABIO</b>                               | Achnanthes bioretii Germain                                                                                                    |                                                       |                                                            |                                               |
| 25                  |                                           | <b>ACOA</b>                               | Achnanthidium coarctatum Brébisson ex W.Smith                                                                                                    |                                                       |                                                            |                                               |
| $\sim$<br>$H$ 4 $F$ | $\blacktriangleright$                     | Dati sito<br>Dati campione                | $A = L$<br>ikka <u>a aaadahaha Madhimmad Ommarr</u><br>пк<br>$-111$                                                                                                    |                                                       |                                                            |                                               |
| Pronto              | 幅                                         |                                           |                                                                                                    | ■□□121% →                                             |                                                            | $\overline{U}$<br>$\left( \widehat{+}\right)$ |

**Figura 18. DIATOM\_EQR\_IT versione web dettaglio della schermata: Foglio 2 "Dati campione"** 

L'utente può cercare la specie desiderata tramite le funzionalità di ricerca native nel foglio Excel (*vedi* "Trova e seleziona" in alto a destra) cercando nelle colonne COD\_TAXA e/o Nomenclatura. In questo foglio di input è permessa la cancellazione delle righe, in modo che l'utente possa lasciare solo le specie desiderate e facilitarne così la consultazione in futuro.

Ciò è utile anche quando si debba inviare dati di campioni prelevati dallo stesso punto di prelievo, nel quale c'è la probabilità di rilevare le stesse specie anche se presenti con abbondanze numericamente diverse. Inoltre, lasciando le sole poche righe necessarie, il file occupa meno spazio fisico sul disco del computer e su quello del server del sito.

#### **Elaborazione e invio dei risultati**

Dal momento in cui viene inviato un file-input con i dati di un campione, il software esegue le seguenti azioni:

- ‒ Il file viene salvato sul server in un'area dedicata all'utente che lo ha inviato, facendone una copia di backup che l'utente potrà recuperare in futuro.
- ‒ Al suddetto file-input vengono associati un numero progressivo identificativo (ID Upload) e altri riferimenti come Regione, Distretto, Data, Eseguito da…, ecc.
- ‒ Viene eseguito l'algoritmo di elaborazione e creato sul server un nuovo file Excel nel quale sono copiati i dati originali elaborati nei primi due fogli del file, mentre in un terzo foglio vengono scritti i risultati dell'elaborazione.
- ‒ Il file-output di elaborazione, mediante il numero progressivo identificativo (ID Upload), viene associato al file-input del quale ha elaborato i dati. Il numero progressivo viene inserito come pedice nel nome del file, il cui nome inizia sempre con "Calcolo\_ICMI\_" (esempio 4788 Calcolo ICMI).

Terminato il calcolo, il software risponde notificando l'esito all'utente presentando alcune informazioni, inerenti all'elaborazione, con la videata riportata in Figura 19.

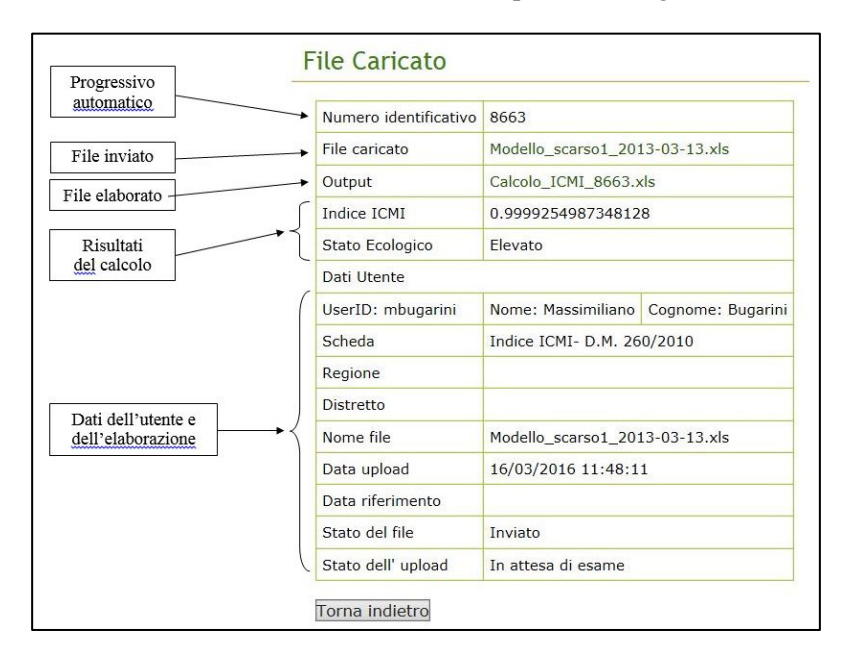

**Figura 19. DIATOM\_EQR\_IT versione web dettaglio della schermata: esito positivo del caricamento del file** 

Dalla videata della Figura 19 è possibile scaricare il file-output dei risultati (voce 'Output') o riprendere il file-input originale (voce 'File caricato') che vengono inviati dal server in formato WinRAR.

La Figura 20 mostra le due finestre di dialogo che compaiono a video (così come le presenta il programma WinRar che deve essere installato sul computer locale) dopo aver "cliccato" sul nome del file-input e sul nome del file-output e avendo selezionando l'opzione APRI per entrambi i file.

| 8663 mbugarini Modello scarso1 2013-03-13.xls.zip - WinRAR                                                                                                   | 回<br>$\qquad \qquad \Box$       | Calcolo_ICMI_8663.xls.zip - WinRAR (copia di valutazione)                      | $\Box$<br>$\qquad \qquad \blacksquare$ |  |  |  |  |  |  |  |  |
|----------------------------------------------------------------------------------------------------|---------------------------------|--------------------------------------------------------------------------------|----------------------------------------|--|--|--|--|--|--|--|--|
| Utilità<br>File<br>Preferiti<br>Opzioni<br>Comandi                                                                                                    |                                 | Utilità<br>File<br>Comandi<br>Preferiti<br>Opzioni                             |                                        |  |  |  |  |  |  |  |  |
| $\frac{1}{2}$<br>ÑÔ,<br>Archivia<br>Verifica<br>Visiona<br>Elimina<br>Estrai in<br>Trova                                                                     | (i)<br>Assistente<br>Info       | Estrai in<br>Verifica<br>Visiona<br>Trova<br>Archivia<br>Elimina<br>Assistente | Info                                   |  |  |  |  |  |  |  |  |
| m<br>8663 mbugarini Modello scarso1_2013-03-13.xls.zip - archivio ZIP, din v<br>ø<br>Calcolo ICMI_8663.xls.zip - archivio ZIP, dimensione non-compressa di v |                                 |                                                                                |                                        |  |  |  |  |  |  |  |  |
| Nome oggetto                                                                                                    | Dimensi<br>Compresso            | Nome oggetto<br>Dimensi                                                        |                                        |  |  |  |  |  |  |  |  |
| 8663_mbugarini_Modello_scarso1_2013-03-13.xls                                                                                                    | 39,993<br>152.064               | ManufaceICMI_8663_mbugarini_Modello_scarso1_2013-03-13.xls                     | 191.488                                |  |  |  |  |  |  |  |  |
| m.                                                                                                    |                                 | m                                                                              |                                        |  |  |  |  |  |  |  |  |
| $\Box$                                                                                                    | Totale: 152.064 bytes in 1 file | $\Box$<br>Totale: 191.488 bytes in 1 file                                      |                                        |  |  |  |  |  |  |  |  |

**Figura 20. DIATOM\_EQR\_IT versione web dettaglio della schermata: download del file di input e del file di output** 

Da suddette finestre di dialogo è possibile "trascinare" (o fare copia/incolla) il file Excel desiderato all'interno di una cartella del proprio computer, oppure usare l'icona "Estrai in" per scegliere al momento una cartella in cui scaricare il file desiderato.

Da notare che entrambi i file RAR (o ZIP) contengono nel loro nome il numero progressivo di quattro cifre assegnato automaticamente dal software.

*Si consiglia quindi all'utente di annotare tale numero* tra i propri dati (inerenti il file-input) o addirittura *nel nome del proprio file Excel inviato al sito*: in tal modo si potrà effettuare in futuro nel proprio computer una ricerca mirata tramite tale codice, direttamente tramite il nome del file Excel senza cercare il dettaglio dei dati memorizzati internamente.

Con tale accorgimento, viene così a crearsi una legame diretto tra il file di input dell'utente e il file di risposta restituito dal sito, e ciò è fondamentale per mantenere anche in futuro una corrispondenza biunivoca tra i due file.

Il file dei risultati restituito dal sito, oltre a contenere i due fogli originali con i dati di input, contiene un terzo foglio con i risultati dell'elaborazione e pertanto può essere usato direttamente come copia di back-up e di riferimento dei dati di un campione analizzato, rendendo quindi suparfluo tenere nel computer il file di input originale.

Il terzo foglio con i risultati è raffigurato nella sottostante Figura 21.

Oltre al valore dell'ICMi e dello stato ecologico, come nel prototipo del software viene riportata la lista dei COD\_TAXA nel campione dell'utente e la relativa abbondanza indicata.

A differenza del prototipo, che indicata un'eventuale anomalia direttamente nel foglio originale dei COD\_TAXA caricati, qui è prevista una eventuale successiva lista dei COD\_TAXA in cui il software ha riscontrato un problema durante l'elaborazione e che quindi non sono stati considerati nel calcolo.

Nel caso di errori nell'elaborazione, l'utente può effettuare le dovute correzione nel file locale di input per poi inviarlo nuovamente al server e verificare immediatamente se l'elaborazione è andata a buon fine.

|                | 日の一<br>$\rightarrow$                                                                      | ISPRA_output_dal_sito 2.xls [modalità compatibilità] - Microsoft Excel |                                    |                                                             |                                       | - 0                           |                    |
|----------------|-------------------------------------------------------------------------------------------|------------------------------------------------------------------------|------------------------------------|-------------------------------------------------------------|---------------------------------------|-------------------------------|--------------------|
|                | Home<br>Layout di pagina<br>Inserisci                                                     | Formule<br>Dati<br>Revisione                                           | Sviluppo<br>Visualizza             |                                                             |                                       | $\circledcirc$                | $ \sigma$ $\times$ |
|                | $\cdot$ 10 $\cdot$ A A<br>Arial                                                           | 量<br>$=$ $\frac{1}{2}$<br>Generale                                     |                                    |                                                             | <sup>2</sup> Inserisci -<br>Elimina * | Σ<br>$\frac{A}{2}$<br>A<br>a, |                    |
| Incolla        | G $C$ $S$ - $\mathbb{H}$ - $\mathbb{Q}$ - $\mathbf{A}$ -                                  | 国·<br>粤-                                                               | Formattazione<br>$% 000 \div 0.00$ | Stili<br>Formatta<br>cella -<br>condizionale - come tabella | Formato -                             | Ordina<br>2.                  |                    |
| Appunti 5      | Carattere<br>$\overline{\mathrm{S}_\mathrm{R}}$<br>$-\left($<br>$f_{\rm x}$<br><b>B25</b> | Allineamento<br>$\sqrt{2}$<br>Numeri                                   | $\overline{\mathrm{xy}}$           | Stili                                                       | Celle                                 | Modifica                      | ¥                  |
|                |                                                                                           |                                                                        |                                    |                                                             |                                       |                               |                    |
|                | A                                                                                         | B                                                                      | C                                  | D                                                           | E                                     | F                             |                    |
|                | Indice ICMI                                                                               | 0,953656463                                                            |                                    |                                                             |                                       |                               |                    |
| $\overline{2}$ | Stato Ecologico                                                                           | <b>Elevato</b>                                                         |                                    |                                                             |                                       |                               |                    |
| 3              |                                                                                           |                                                                        |                                    |                                                             |                                       |                               |                    |
| 4              |                                                                                           | Tabella dei Taxa usati per il calcolo dell'indice ICMI                 |                                    |                                                             |                                       |                               |                    |
| 5              | COD_TAXA                                                                                  | Qta                                                                    |                                    |                                                             |                                       |                               |                    |
| 6              | <b>ADHT</b>                                                                               | 22                                                                     |                                    |                                                             |                                       |                               |                    |
| 7              | <b>ALIN</b>                                                                               |                                                                        |                                    |                                                             |                                       |                               |                    |
| 8              | <b>APGE</b>                                                                               |                                                                        |                                    |                                                             |                                       |                               |                    |
| 9              | <b>ARPT</b>                                                                               | 44                                                                     |                                    |                                                             |                                       |                               |                    |
| 10             |                                                                                           |                                                                        |                                    |                                                             |                                       |                               |                    |
| 11             |                                                                                           | Tabella dei Taxa con valori non ammessi                                |                                    |                                                             |                                       |                               |                    |
| 12             | COD_TAXA                                                                                  | Qta                                                                    |                                    |                                                             |                                       |                               |                    |
| 13             | <b>ATRI</b>                                                                               | $-33$                                                                  |                                    |                                                             |                                       |                               |                    |
| 14             |                                                                                           |                                                                        |                                    |                                                             |                                       |                               |                    |

**Figura 21. DIATOM\_EQR\_IT versione web dettaglio della schermata: risultati-Foglio 3 "Calcolo ICMi"** 

Si ricorda che il file di output è memorizzato nel server e il suo nome è attribuito automaticamente dal software. Il nome del file deve lasciato tale anche quando l'utente ne effettua il download sul proprio computer, in modo da non perdere traccia della corrispondenza tra la versione in locale e quella web (nel sito).

Il fatto che il numero progressivo identificativo sia contenuto nel nome del file, ne permette una veloce ricerca nel caso dei file memorizzati nel proprio computer, utilizzando la funzionalità di ricerca-file del sistema operativo.

## **Ricerca e recupero delle elaborazioni effettuate**

Come già detto in precedenza, il software tiene storia all'interno del server di tutti gli upload e delle relative elaborazioni effettuate. Tiene storia anche di tutti i file Excel ricevuti sul server anche se questi, a causa di errori nei dati o di elaborazione, non hanno prodotto file di output.

Ogni utente ha la possibilità di recuperare un proprio elaborato utilizzando direttamente la funzionalità 'Ricerca' prevista nella pagina principale del software DIATOM\_EQR\_IT (*vedi* sezione "Ricerca file" di Figura 22).

Tramite i criteri di filtraggio è possibile ottenere la lista degli elaborati che rispettano i criteri desiderati, messi in ordine decrescente di data di elaborazione. I parametri di filtraggio disponibili sono: Regione, Distretto, Data di riferimento (data del caricamento del file sul sito).

Invece i parametri di ricerca disponibili sono: ID Upload (ID a quattro cifre che identifica univocamente il file-input), Regione, Distretto, Periodo in cui di è effettuato il caricamento del file e lo stato di elaborazione.

L'esempio in Figura 23 riporta le prime righe dell'esito della ricerca riportata nella Figura 22.

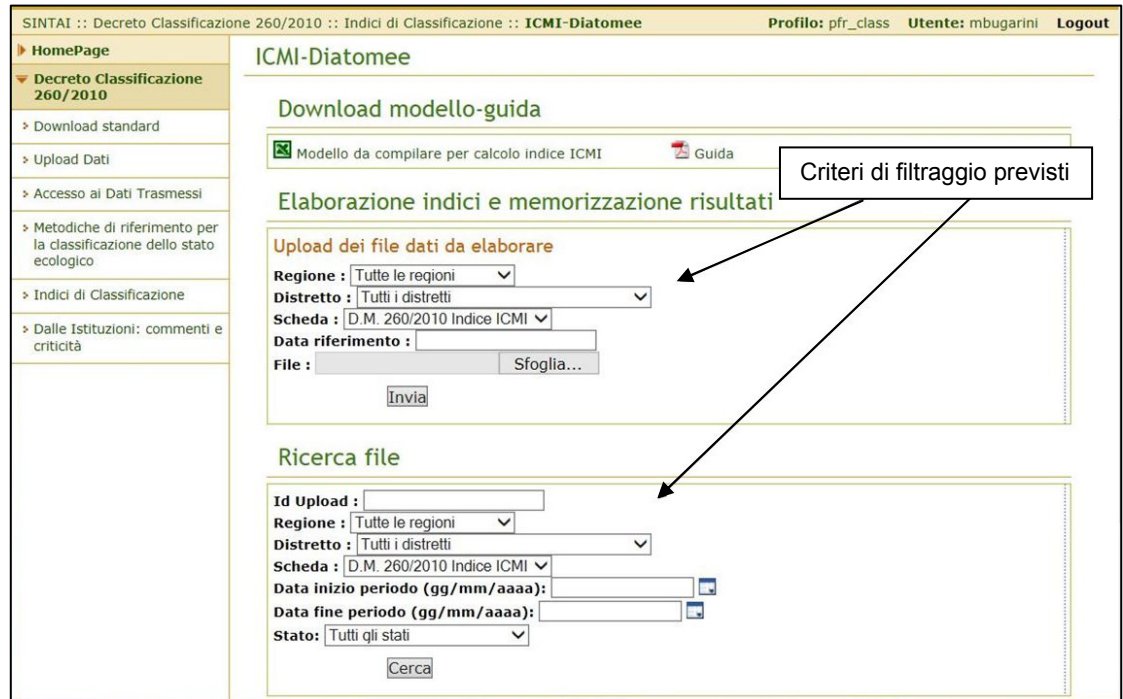

**Figura 22. DIATOM\_EQR\_IT versione web dettaglio della schermata: esempio della funzione di "Ricerca"** 

| <b>Ricerca Upload</b>                    |                                  |                            |                |                                     |                                            |                      |                        |             |                        |               |
|------------------------------------------|----------------------------------|----------------------------|----------------|-------------------------------------|--------------------------------------------|----------------------|------------------------|-------------|------------------------|---------------|
| Numero risultati: 153                    |                                  |                            |                |                                     |                                            |                      |                        |             |                        |               |
| File                                     | <b>Indice ICMI</b>               | <b>ID</b><br><b>Upload</b> | <b>Regione</b> | <b>Distretto</b>                    | <b>Scheda</b>                              | <b>Stato</b><br>file | <b>Stato</b><br>upload | Eseguito da | <b>In Data</b>         | <b>Azioni</b> |
| IndiceICMI F Liri m2<br>2337.xls         | Calcolo_ICMI_8561.xls 8561       |                            | Lazio          | <b>APPENNINO</b><br><b>CENTRALE</b> | <b>Indice</b><br>ICMI-<br>D.M.<br>260/2010 | <b>Inviato</b>       | In attesa<br>di esame  |             | 18/01/2016<br>10:03:47 |               |
| IndiceICMI GARI2 2282.xls                | Calcolo_ICMI_8560.xls 8560       |                            | Lazio          | <b>APPENNINO</b><br><b>CENTRALE</b> | Indice<br>ICMI-<br>D.M.<br>260/2010        | Inviato              | In attesa<br>di esame  |             | 18/01/2016<br>10:00:36 |               |
| IndiceICMIF Mollarino<br>$2204 \times 5$ | Dati di input<br>inviati al sito | 1559                       |                | Dati di output<br>dal software      | Indice<br>ICMI-<br>D.M.<br>260/2010        | Inviato              | In attesa<br>di esame  |             | 15/01/2016<br>18:15:15 |               |
| IndiceICMI Rio Forma Quesa<br>2842.xls   | Calcolo ICMI 8558.xls 8558       |                            | Lazio          | <b>APPENNINO</b><br><b>CENTRALE</b> | Indice<br>ICMI-<br><b>D.M.</b><br>260/2010 | <b>Inviato</b>       | In attesa<br>di esame  |             | 15/01/2016<br>17:37:06 |               |
| IndiceICMI t. Cosa 2<br>2597.xls         | Calcolo ICMI 8557.xls 8557       |                            | Lazio          | <b>APPENNINO</b><br><b>CENTRALE</b> | Indice<br>ICMI-<br>D.M.<br>260/2010        | Inviato              | In attesa<br>di esame  |             | 15/01/2016<br>17:32:20 |               |

**Figura 23. DIATOM\_EQR\_IT versione web dettaglio della schermata: esempio di catalogazione dei file inviati** 

La pagina web presenta una lista dei in senso cronologico (in senso verticale) con in cima il più recente file di input ricevuto dal server.

Oltre alla colonna "File" (con i file inviati dall'utente) e alla colonna "Indice ICMI" (con i file creati automaticamente dal programma) vengono riportate anche altre colonne importanti come le seguenti colonne:

- ‒ "Stato file" e "Stato Upload" che indicano lo "status" dell'elaborazione;
- ‒ "Eseguito da" che indica lo UserName dell'utente che ha inviato il file;
- ‒ "In Data" che riporta la data e l'orario dell'elaborazione.

Se per caso se non fosse stata scaricata dall'utente l'ultima elaborazione direttamente dalla videata di notifica, quella proposta dal software subito dopo l'upload di un file, utilizzando la funzionalità di ricerca, senza alcuna opzione di filtraggio, il software presenta l'intera lista delle elaborazioni effettuate dall'utente, nella quale la prima in cima sarà quella ancora da scaricare, essendo l'ultima effettuata.

Come nel caso della videata di notifica, presentata alla fine di un'elaborazione, cliccando sul nome del file Excel desiderato appare una delle seguenti videate (Figura 24):

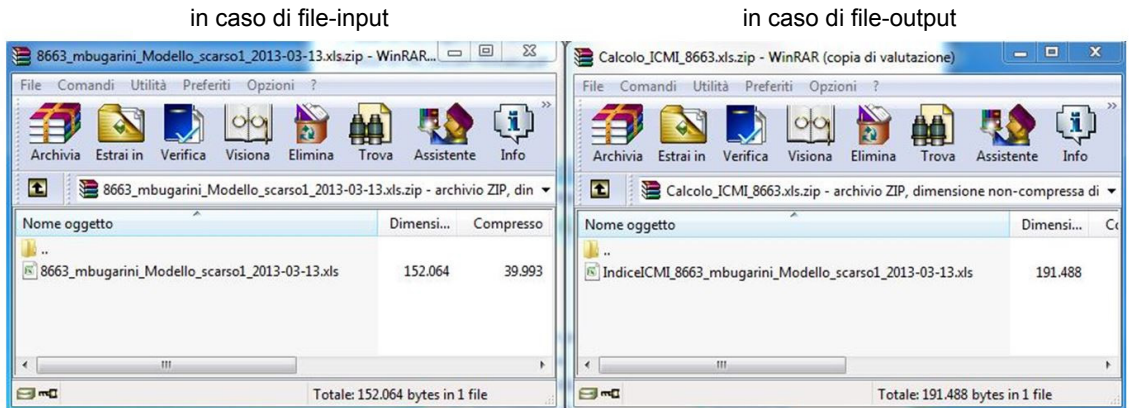

**Figura 24. DIATOM\_EQR\_IT versione web dettaglio della schermata: download file selezionati** 

Da suddette finestre di dialogo è possibile scaricare il file Excel desiderato all'interno di una cartella del proprio computer o su un altro percorso locale o di rete.

Il vantaggio di utilizzare il sito web per l'elaborazione dei dati è che si ha implicitamente una copia di sicurezza dei file Excel trattati sul server del sito e anche, non meno importante, la lista delle diatomee (contenuta nel foglio di input-dati del file Excel di riferimento) continuamente aggiornata e allineata con gli altri utilizzatori del software.

# **VERSIONE LOCALE: ISTRUZIONI PER L'USO**

Per il calcolo dell'ICMi è stata sviluppata anche una versione da utilizzare su un computer "in locale", senza l'ausilio di un sito web, realizzata tramite un foglio Excel, contenente al suo interno tutte le tabelle di riferimento necessarie per il calcolo, che dà la possibilità di inserimento dei dati di un campione da parte dell'utilizzatore e ottenere immediatamente i risultati nello stesso fogli di inserimento.

È previsto che questa versione del software sia periodicamente aggiornata nei contenuti della tabella di riferimento delle diatomee. Le tabelle interne e la procedura di calcolo sono ovviamente nascoste all'utente al fine di evitare modifiche alle stesse e quindi risultati erronei.

Il file Excel è scaricabile dal sito Internet del Reparto di Qualità Ambientale e ittiocoltura dell'Istituto Superiore di Sanità, dall'interno della pagina "Aree d'intervento - Implementazione della Direttiva 2000/60/CE" dal sito http://www.iss.it/itti.

## **Struttura del file Excel**

Il file Excel presenta all'utente un singolo foglio suddiviso in due sezioni (Figura 25).

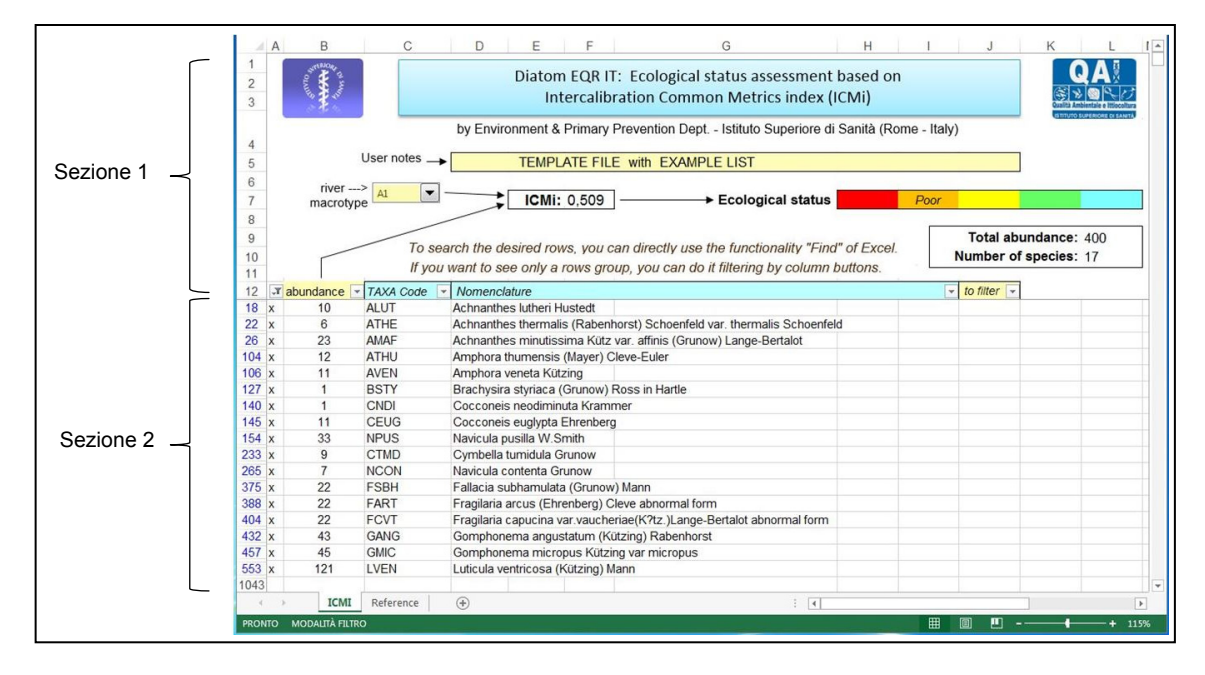

**Figura 25. DIATOM\_EQR\_IT freeware dettaglio della schermata: pagina principale** 

Queste sezioni sono:

‒ *Sezione 1* 

(parte alta del foglio)

È un'area fissa, senza scorrimento verticale, in cui compaiono l'intestazione, la definizione del macrotipo fluviale (informazione che l'utente deve selezionare), il numero

di specie inserite, il totale complessivo delle abbondanze, e il risultato del calcolo, con la classificazione dello stato ecologico (Figura 26).

‒ *Sezione 2* 

(parte bassa del foglio)

È un'area a scorrimento verticale, contenente la tabella di riferimento delle diatomee catalogate (Figura 27).

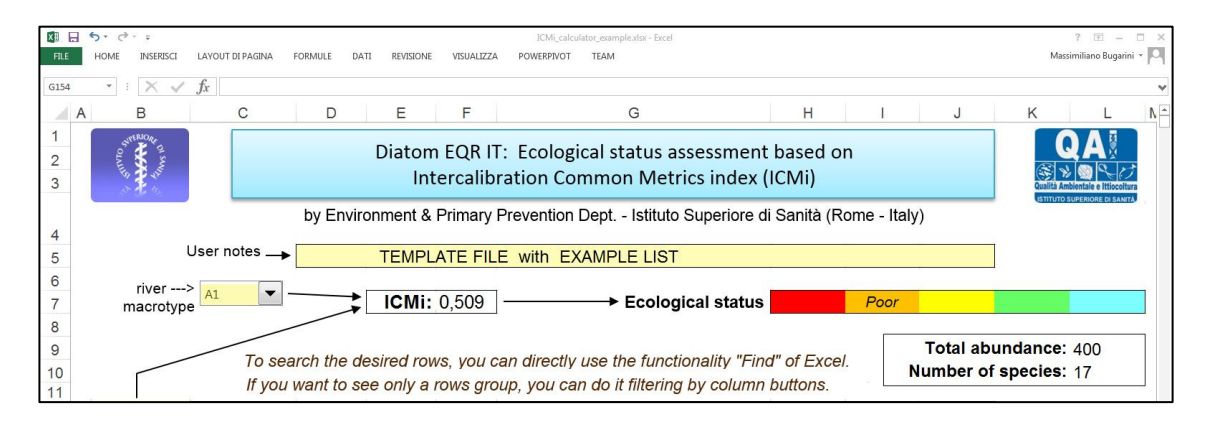

**Figura 26. DIATOM\_EQR\_IT freeware dettaglio della schermata: Sezione 1 della pagina principale** 

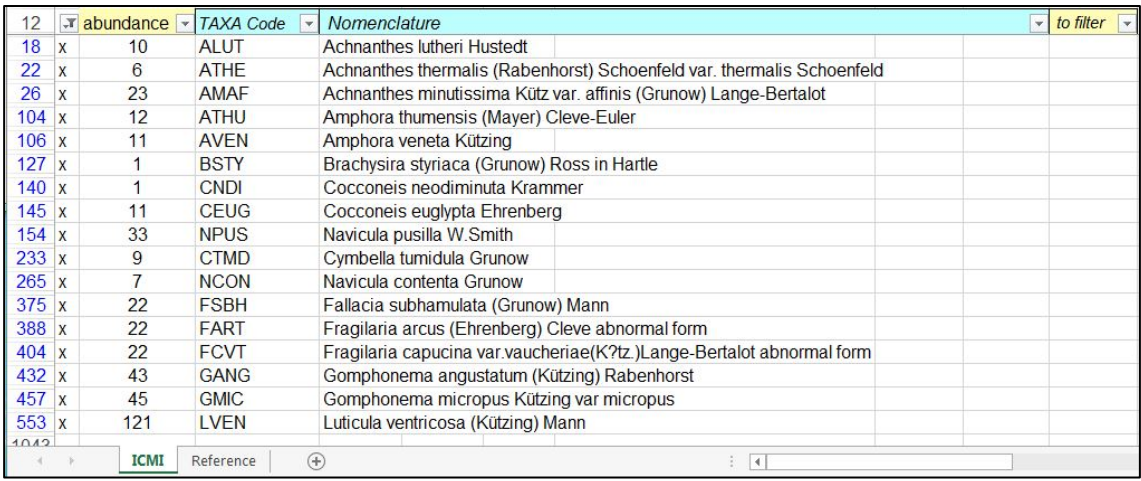

**Figura 27. DIATOM\_EQR\_IT freeware dettaglio della schermata: Sezione 2 della pagina principale** 

# **Utilizzo del file Excel**

#### **Sezione 1**

Nella Sezione 1, sotto l'intestazione del foglio, orientativamente al centro della sezione, è presente un riquadro ("User notes") in cui l'utente può inserire alcune informazioni di riferimento che identifichino i dati contenuti nel file stesso.

Il macrotipo fluviale deve essere inserito usando la casella sulla sinistra, identificata dalla dicitura "river macrotype", che visualizza una lista di valori già predefiniti, ai sensi del D.M. 260/2010 (Italia, 2010). L'utente deve selezionare quello più adatto al proprio campione.

In base ai dati inseriti nella Sezione 2, sotto il riquadro delle "User notes" viene visualizzato il valore dell'ICMi calcolato e, ancora più a destra, la classificazione del suo stato ecologico, ai sensi del DM 260/2010.

Nel riquadro in basso a destra vengono inoltre riportati il numero delle specie inserite e il totale delle abbondanze contate.

Le uniche informazioni che l'utente può inserire sono le proprie annotazioni e il macrotipo fluviale relativo al campione, mentre gli altri valori presenti nell'intestazione vengono scritti automaticamente dal programma.

#### **Sezione 2**

Nella Sezione 2, la parte bassa del foglio per l'elaborazione contiene la lista completa e aggiornata delle diatomee catalogate, i relativi codici TAXA e la nomenclatura.

Per trovare la specie diatomica desiderata all'interno del foglio, è sufficiente utilizzare le funzionalità di ricerca di Excel cercando per codice taxa o per parole contenute nella nomenclatura. Una volta trovata la riga desiderata, si scrive l'abbondanza nella apposita colonna (quella a sinistra del TAXA\_Code) e il sistema la includerà nel calcolo dell'ICMi.

Le colonne del foglio in dettaglio sono:

- ‒ La *prima colonna a sinistra* è utilizzata unicamente per visualizzare l'intera lista delle diatomee catalogate oppure solo quelle per le quali l'utente ha indicato un'abbondanza (quelle non blank). Il simbolo "x" indica che nella riga è stato scritto un valore nella colonna dell'abbondanza. La selezione e deselezione delle righe è effettuata tramite il piccolo pulsante posto a destra del nome della colonna.
- ‒ La *colonna "abundance"* è quella in cui l'utente può scrivere il valore dell'abbondanza per ogni specifica diatomea rilevata. Nel caso un'abbondanza di valore zero, la riga viene considerata nel calcolo ed è contrassegnata automaticamente con una "x" nella prima colonna. Tramite il pulsante posto a destra del nome della colonna è possibile filtrare le righe utilizzando direttamente la funzionalità nativa di Excel.
- ‒ La *colonna "to filter"* è una colonna lasciata a disposizione dell'utente, in cui è possibile scrivere una qualsiasi dicitura (sigle, codici, testo) al fine di poter contraddistinguere (a discrezione dell'utente) una o più specie diatomiche come appartenenti ad un gruppo (ad esempio quelle più ricorrenti) in modo da poterlo identificare più facilmente filtrando proprio per la dicitura immessa. Per il filtraggio potrà essere usata la funzionalità di filtraggio di Excel che si richiama direttamente dal pulsante posto nell'intestazione della colonna.
- ‒ Le *colonne "TAXA\_code"* e *"Nomenclature"* permettono, rispettivamente, di cercare e/o filtrare per codice TAXA e/o per testo contenuto, direttamente tramite il pulsante posto a destra del nome della colonna.

La Figura 28 riporta la finestra di Excel che appare quando si utilizza il pulsante di filtraggio presente nell'intestazione della colonna "Nomenclature". La finestra mostra la lista di tutte le occorrenze dei valori contenuti nella colonna stessa (in questo caso le diatomee). Oltre a poter cambiare l'ordinamento della lista, l'utente può deselezionare tutti le diatomee togliendo il flag "Seleziona tutto" per poi selezionare ogni singola diatomea che vorrà presente nel foglio Excel.

| 12   | $\mathbf{v}$ | abundance - TAXA Code |             | Nomenclature                                                                |                                                                                                    | to filter $\lceil \cdot \rceil$ |  |
|------|--------------|-----------------------|-------------|-----------------------------------------------------------------------------|----------------------------------------------------------------------------------------------------|---------------------------------|--|
| 18   |              | 10                    | <b>ALUT</b> | <b>Achnanthes lutheri Hustedt</b>                                           | Ordina dalla A alla Z                                                                                                    |                                 |  |
| 22   | $\mathbf{x}$ | 6                     | <b>ATHE</b> | Achnanthes thermalis (Rabenhorst) Schoenfeld var. thermalis S <sup>%1</sup> | Ordina dalla Z alla A                                                                                                    |                                 |  |
| 26   | $\mathbf{x}$ | 23                    | <b>AMAF</b> | Achnanthes minutissima Kütz var. affinis (Grunow) Lange-Bertal              | Ordina per colore                                                                                                    |                                 |  |
| 104  | $\mathbf{x}$ | 12                    | <b>ATHU</b> | Amphora thumensis (Mayer) Cleve-Euler                                       | Cancella filtro da "Nomenclature"                                                                                                    |                                 |  |
| 106  | $\mathbf{x}$ | 11                    | <b>AVEN</b> | Amphora veneta Kützing                                                      | Filtra per colore                                                                                                    |                                 |  |
| 127  | $\mathbf{x}$ |                       | <b>BSTY</b> | Brachysira styriaca (Grunow) Ross in Hartle                                 | Filtri per testo                                                                                                    |                                 |  |
| 140  | X            |                       | <b>CNDI</b> | Cocconeis neodiminuta Krammer                                               | √ (Seleziona tutto)<br>Achnanthes lutheri Hustedt                                                                                               |                                 |  |
| 145  | X            | 11                    | <b>CEUG</b> | Cocconeis euglypta Ehrenberg                                                | Achnanthes minutissima Küt:                                                                                                    |                                 |  |
| 154  | $\mathbf{x}$ | 33                    | <b>NPUS</b> | Navicula pusilla W.Smith                                                    | Achnanthes thermalis (Rabe)<br>Amphora thumensis (Mayer)                                                                                        |                                 |  |
| 233  | $\mathbf{x}$ | 9                     | <b>CTMD</b> | Cymbella tumidula Grunow                                                    | Amphora veneta Kützing                                                                                                    |                                 |  |
| 265x |              | 7                     | <b>NCON</b> | Navicula contenta Grunow                                                    | Brachysira styriaca (Grunow<br>Cocconeis euglypta Ehrenbe                                                                                       |                                 |  |
| 375x |              | 22                    | <b>FSBH</b> | Fallacia subhamulata (Grunow) Mann                                          | Cocconeis neodiminuta Kram                                                                                                    |                                 |  |
| 388x |              | 22                    | <b>FART</b> | Fragilaria arcus (Ehrenberg) Cleve abnormal form                            | $\overline{10}$ $\overline{10}$ $\overline{10}$ $\overline{10}$ $\overline{10}$ $\overline{10}$ $\overline{10}$ $\overline{10}$ $\overline{10}$ |                                 |  |
| 404  | $\mathbf{x}$ | 22                    | <b>FCVT</b> | Fragilaria capucina var.vaucheriae(K?tz.)Lange-Bertalot abnorm              | OK<br>Annulla                                                                                                    |                                 |  |
| 432x |              | 43                    | <b>GANG</b> | Gomphonema angustatum (Kützing) Rabenhorst                                  |                                                                                                    |                                 |  |
| 457  | $\mathbf{x}$ | 45                    | <b>GMIC</b> | Gomphonema micropus Kützing var micropus                                    |                                                                                                    |                                 |  |
| 553x |              | 121                   | <b>LVEN</b> | Luticula ventricosa (Kützing) Mann                                          |                                                                                                    |                                 |  |
| 1042 |              |                       |             |                                                                             |                                                                                                    |                                 |  |

**Figura 28. DIATOM\_EQR\_IT freeware dettaglio della schermata: operazione "filtro" tramite colonna Nomenclatura** 

L'opzione "Filtri per testo" permette di filtrare tramite una stringa di testo utilizzando diversi criteri (Uguale a…, Diverso da…, Inizia con…, Termina con…, ecc.) che l'utente può scegliere, e che permettono di cercare o escludere righe che hanno la stringa di testo indicata. Ad esempio, selezionando la dicitura "Filtro per testo" e utilizzando l'opzione "Contiene", Excel presenta una finestra di dialogo (Figura 29).

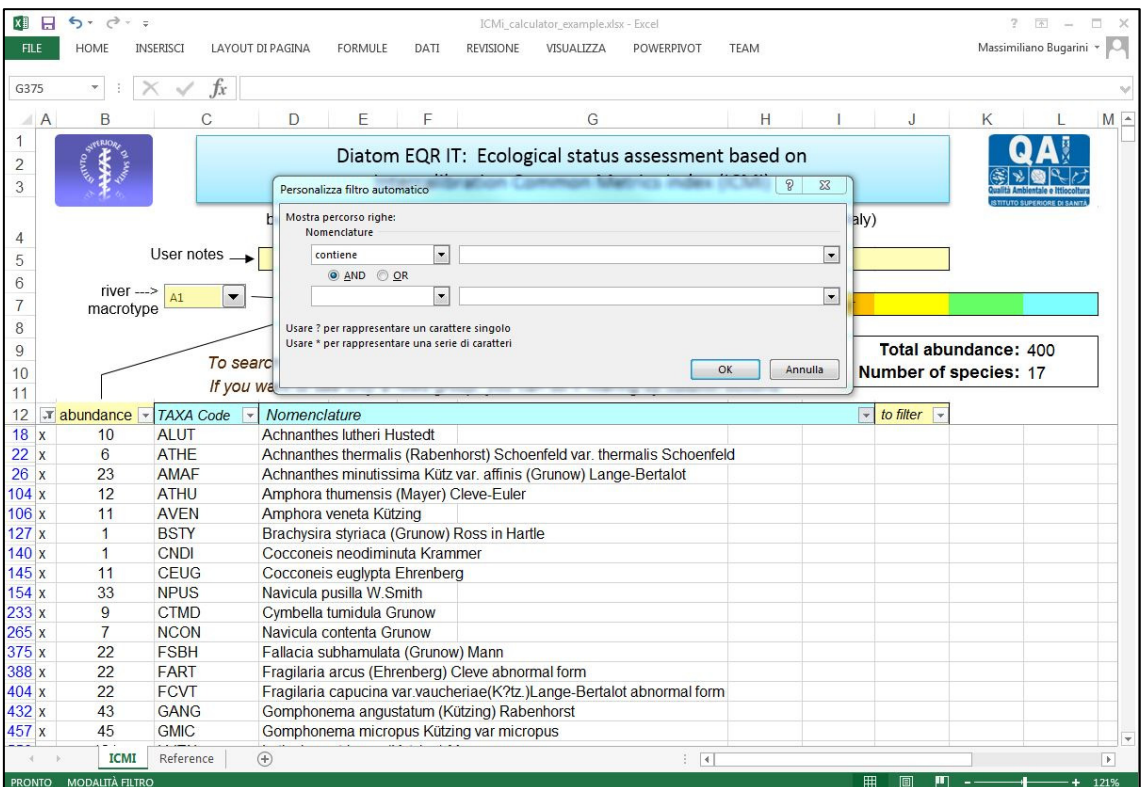

**Figura 29. DIATOM\_EQR\_IT freeware dettaglio della schermata: esempio di filtraggio per stringa contenuta** 

*Rapporti ISTISAN* 16/11

Scrivendo la parola "dissipata" nella prima casella di testo, Excel filtrerà le sole righe contenenti la stringa "dissipata" all'interno della colonna "Nomenclature" (Figura 30).

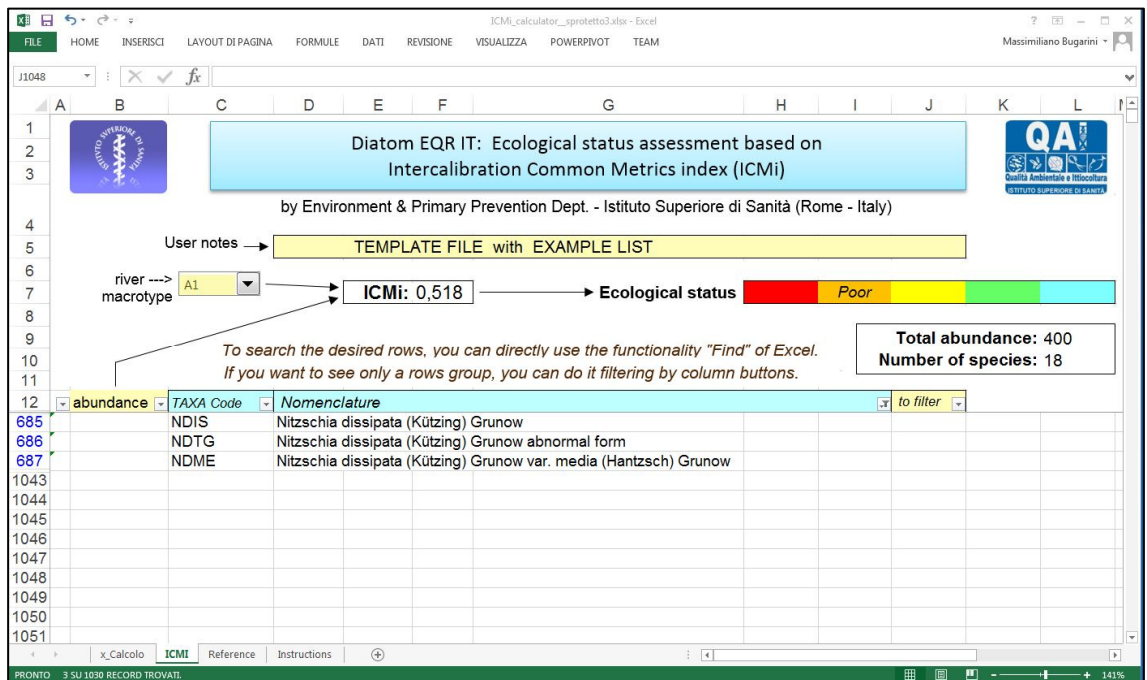

**Figura 30. DIATOM\_EQR\_IT freeware dettaglio della schermata: risultato dell'esempio di filtraggio** 

# **CONSIDERAZIONI CONCLUSIVE**

Il software DIATOM\_EQR\_IT rappresenta un strumento da utilizzare nella classificazione dello stato ecologico dei corpi idrici, ai sensi del DL.vo 152/2006; verrà aggiornato qualora si dovessero verificare revisioni di decreti legislativi e ministeriali.

La lista floristica delle specie italiane sarà, se necessario, aggiornata annualmente, e inserita su DIATOM\_EQR\_IT Software.

La realizzazione in due versioni del software, quella web e quella locale, ne permette l'utilizzo sia da parte delle ARPA e APPA attraverso l'accesso riservato al portale SINTAI sul sito di ISPRA, sia da altri utenti scaricando la versione dal sito Internet del Reparto di Qualità ambientale e ittiocoltura, dell'Istituto Superiore di Sanità.

# **BIBLIOGRAFIA**

- Buffagni A, Belfiore C. *MacrOper.ICM ver. 1.0.5 Classificazione dei fiumi italiani per la WFD sulla base dei macroinvertebrati bentonici* [software]. Roma: CNR-IRSA, UniTuscia-Decos; 2013.
- Buffagni A, Erba S, Pagnotta R. Definizione dello stato ecologico dei fiumi sulla base dei macroinvertebrati bentonici per la 2000/60 CE (WFD): il sistema di classificazione Macroper per il monitoraggio operativo. *IRSA-CNR Notiziario dei Metodi Analitici* 2008;Volume speciale: 24-46.
- Cemagref. *Étude des méthodes biologiques d'appreciation quantitative de la qualité des eaux.* Lyon: Centre Machinisme Agricole Génie Rural Eaux Forêts; 1982.
- Europa. Direttiva 2000/60/CE del Parlamento Europeo e del Consiglio del 23 ottobre 2000 che istituisce un quadro per l'azione comunitaria in materia di acque. *Gazzetta ufficiale delle Comunità europee* L 327,l 22 dicembre 2000.
- Europa. Decisione della Commissione del 20 settembre 2013 che istituisce, a norma della direttiva 2000/60/CE del Parlamento europeo e del Consiglio, i valori delle classificazioni dei sistemi di monitoraggio degli Stati membri risultanti dall'esercizio di intercalibrazione e che abroga la decisione 2008/915/CE. *Gazzetta ufficiale dell'Unione europea* L 266, 8 ottobre 2013
- ISPRA. *Atlante delle diatomee bentoniche dei corsi d'acqua italiani.* Roma: Istituto Superiore per la Protezione e la Ricerca Ambientale; 2014. (Manuali e Linee Guida 110/2014).
- ISPRA. *Metodi biologici per le acque. Parte I.* Roma: Istituto Superiore per la Protezione e la Ricerca Ambientale; 2007. (Manuali e Linee Guida XX/2007).
- Italia. Decreto 14 aprile 2009, n.56. Regolamento recante «Criteri tecnici per il monitoraggio dei corpi idrici e l'identificazione delle condizioni di riferimento per la modifica delle norme tecniche del decreto legislativo 3 aprile 2006, n.152, recante Norme in materia ambientale, predisposto ai sensi dell'articolo 75, comma 3, del decreto legislativo medesimo». *Gazzetta Ufficiale – Supplemento Ordinario* n. 83, 30 maggio 2009.
- Italia. Decreto 8 novembre 2010, n. 260. Regolamento recante criteri tecnici per la classificazione dello stato dei corpi idrici superficiali, per la modifica delle norme tecniche del decreto legislativo 3 aprile 2006, n. 152, recante norme in materia ambientale, predisposto ai sensi dell'articolo 75, comma 3, del medesimo decreto legislativo. *Gazzetta Ufficiale – Supplemento Ordinario* n. 31, 7 febbraio 2011.
- Italia. Decreto Legislativo 11 agosto 2008, n. 131. «Regolamento recante i criteri tecnici per la caratterizzazione dei corpi idrici (tipizzazione,individuazione dei corpi idrici, analisi delle pressioni) per la modifica delle norme tecniche del decreto legislativo 3 aprile 2006, n.152, recante norme in materia ambientale, predisposto ai sensi dell'articolo 75, comma 3, del decreto legislativo ». *Gazzetta Ufficiale – Supplemento Ordinario Serie generale* n. 187 dell'11 agosto 2008.
- Italia. Decreto Legislativo 3 aprile 2006, n. 152. Norme in materia ambientale. *Gazzetta Ufficiale Supplemento Ordinario* n. 96 del 14 aprile 2006.
- Lecointe C, Coste M, Prygiel J, Ector L. Le logiciel OMNIDIA version 2, une puissante base de donneès pour les inventaries de diatomeès et pour le calcul des indicies diatomiques europeens. *Cryptogamie Algologie* 1999;20:132-4.
- Leiconte C, Coste M, Prygiel J. OMNIDIA: software for taxonomy, calculation of diatom indices andinventories management. *Hydrobiologia* 1993;269/270:509-13.
- Mancini L, Sollazzo C (Ed.). *Metodo per la valutazione dello stato ecologico delle acque correnti: comunità diatomiche*. Roma: Istituto Superiore di Sanità; 2009. (Rapporti ISTISAN 09/19).
- Minciardi MR, Spada CD, Rossi GL, Angius R, Orrù G, Mancini L, Pace G, Marcheggiani S, Puccinelli C. *Metodo per la valutazione e la classificazione dei corsi d'acqua utilizzando la comunità delle macrofite acquatiche*. Roma: ENEA; 2009. (RT/2009/23/ENEA).
- Rott E, Pfister P, van Dam H, Pipp E, Pall K, Binder N, Ortler K. *Indikationslisten für Aufwuchsalgen in Österreichischen Fliessgewässern, Teil 2: Trophieindikation und autökologische Anmerkungen Bundesministerium für Land- und Forstwirtschaf.* Wien: Wasserwirtschaftskataster; 1999.
- Zelinka M, Marvan P. Zur Prazisierung der biologischen Klassifikation der Reinheit fliessender Gewasser. *Arch Hydrobiol* 1961;57:398-407.

*Serie Rapporti ISTISAN numero di maggio 2016, 2° Suppl.* 

*Stampato in proprio Settore Attività Editoriali – Istituto Superiore di Sanità* 

*Roma, maggio 2016*